## UNIVERSIDAD DEL VALLE DE GUATEMALA Facultad de Ingeniería

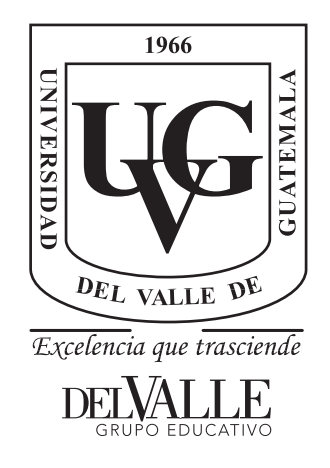

Diseño e implementación de interfaz gráfica de la automatización de las fases de diseño de un circuito integrado y uso avanzado de IC Compiler II.

Trabajo de graduación presentado por Diego Rodrigo Equité Pirir para optar al grado académico de Licenciado en Ingeniería Electrónica

Guatemala,

2022

## UNIVERSIDAD DEL VALLE DE GUATEMALA Facultad de Ingeniería

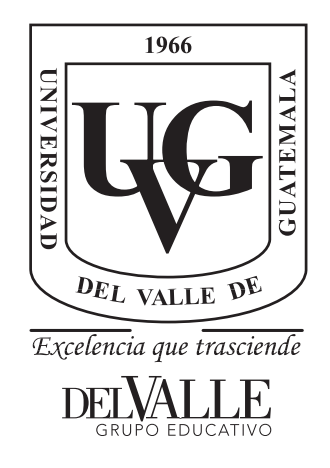

Diseño e implementación de interfaz gráfica de la automatización de las fases de diseño de un circuito integrado y uso avanzado de IC Compiler II.

Trabajo de graduación presentado por Diego Rodrigo Equité Pirir para optar al grado académico de Licenciado en Ingeniería Electrónica

Guatemala,

2022

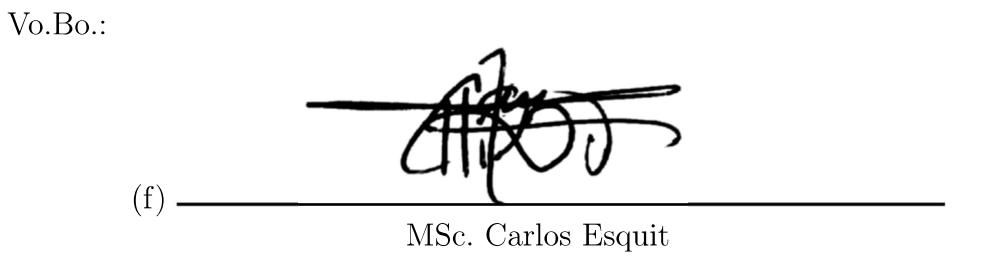

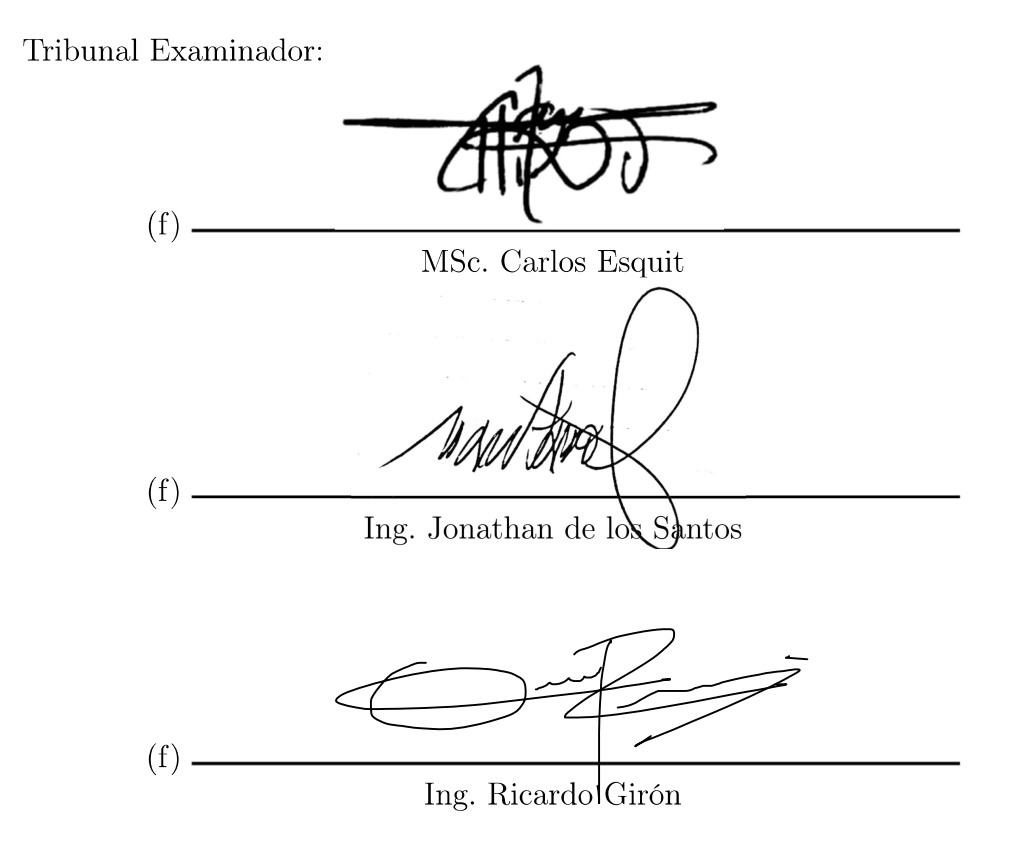

Fecha de aprobación: Guatemala, 8 de diciembre de 2022.

## Prefacio

Este trabajo está dedicado y en agradecimiento a Dios, mi familia, amigos y la Fundación Juan Bautista Gutiérrez por acompañarme en este camino al cumplir uno de mis sueños de graduarme de ingeniero electrónico.

## Índice

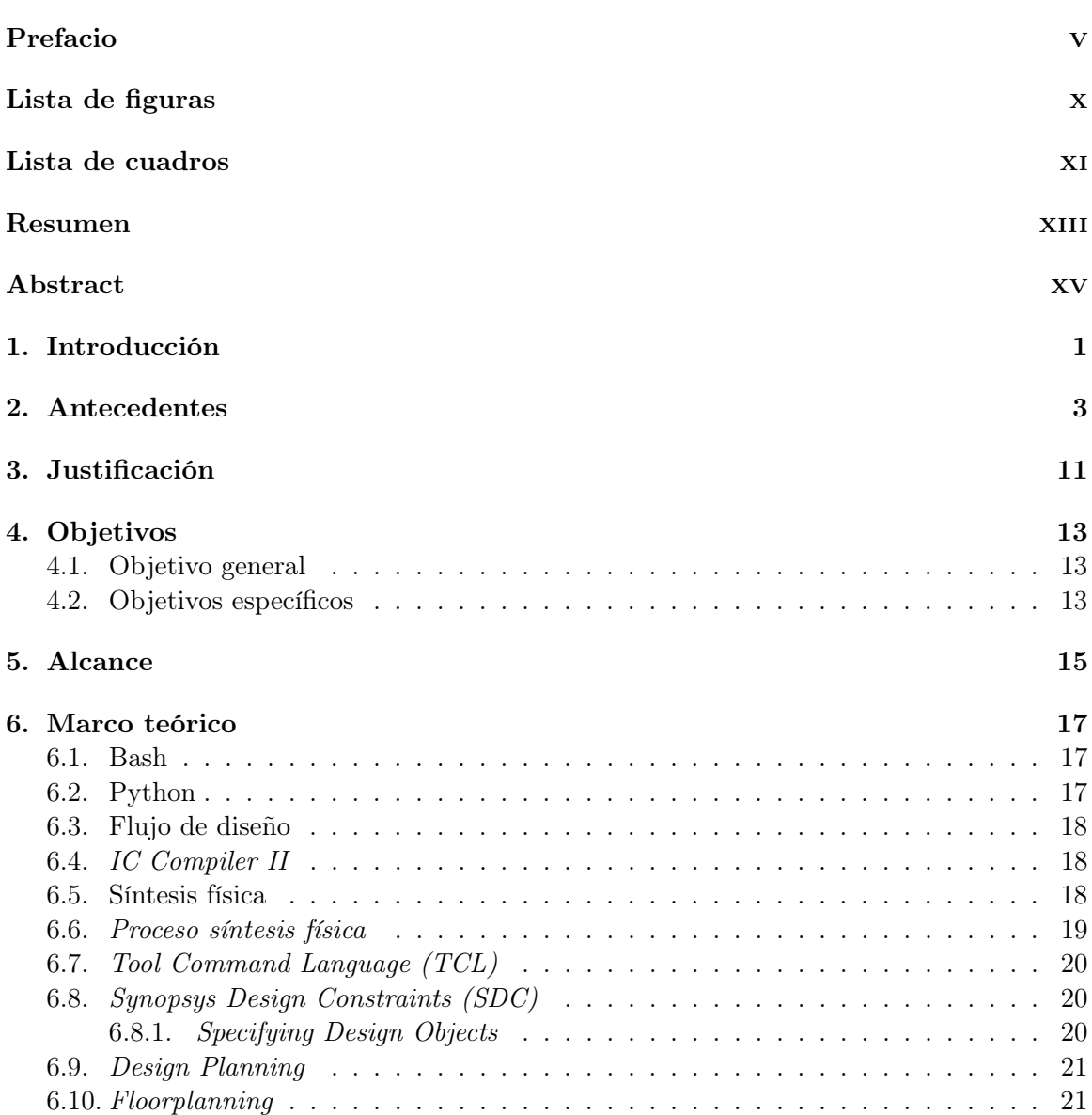

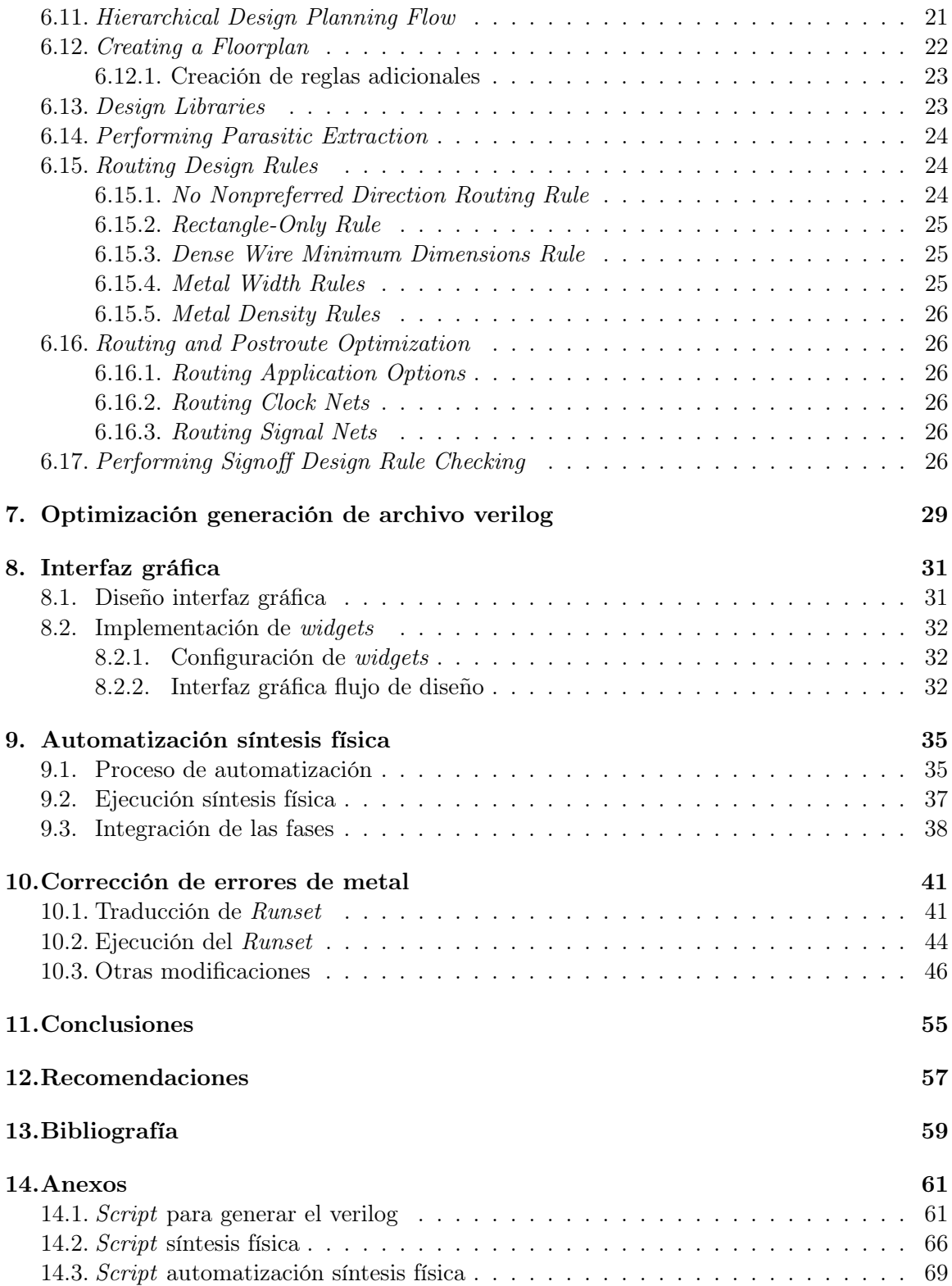

## Lista de figuras

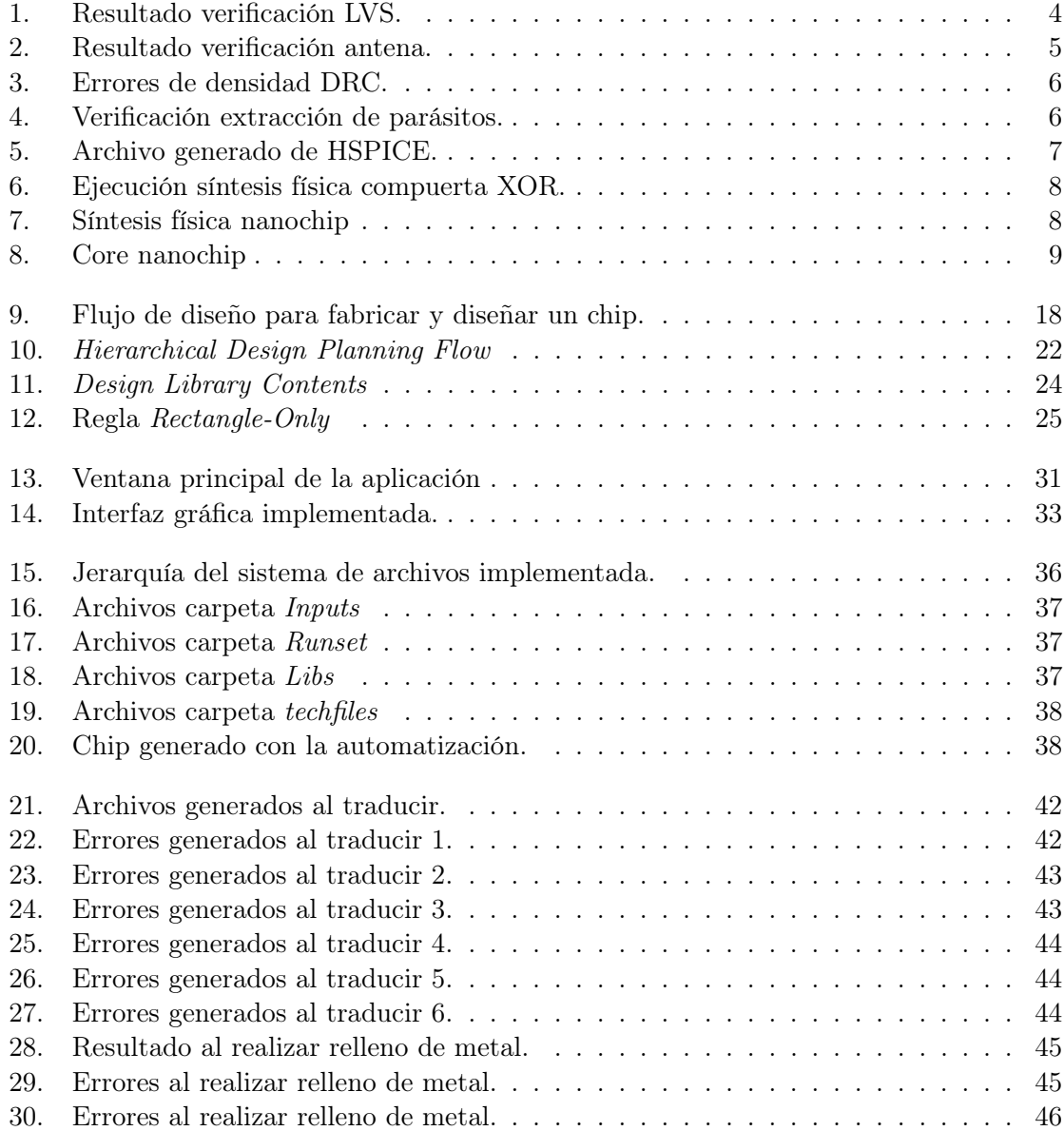

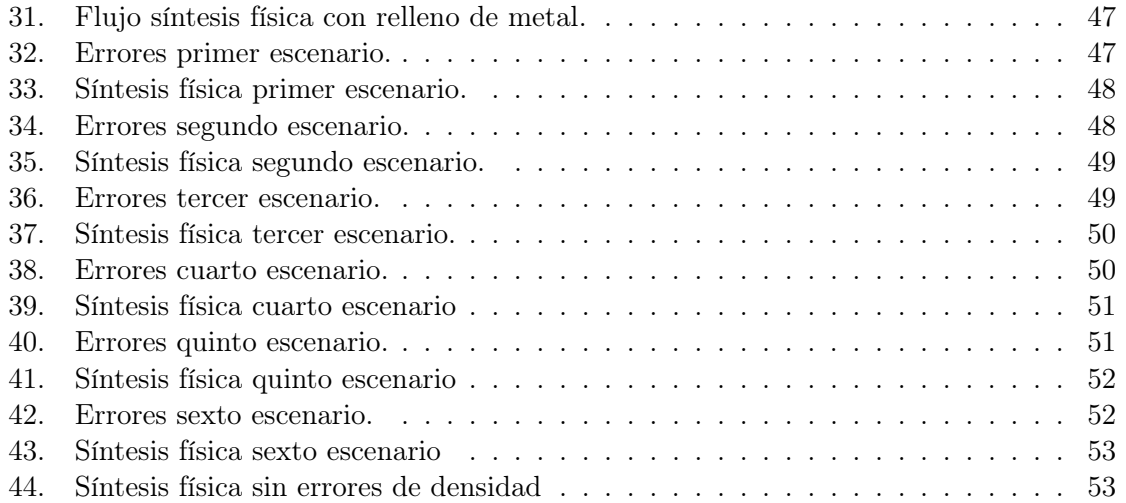

## Lista de cuadros

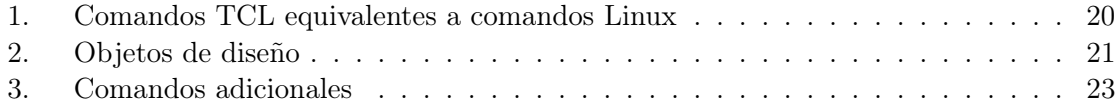

Este trabajo se basa en optimizar el proceso de automatización para la síntesis física además de optimizar el script ya existente para la generación del HDL. Esto se logra mejorando el proceso iniciado por las iteraciones pasadas de estas etapas del desarrollo de un IC.

Dado que ya se han realizado iteraciones en años pasados, se realizó una réplica de los trabajos anteriores con el fin de analizar de los resultados y utilizarlos como base para optimizar la síntesis física. Para realizar este trabajo se utilizó un script basado en bash, el cual utiliza la herramienta IC Compiler II para realizar la síntesis física, este proceso se probó con circuitos como: not, ALU y el chip de 180nm.

Para optimizar el script ya existente para la generación del HDL se realizó una actualización a python 3 y luego se optimizó, este HDL es la base para la realización de la síntesis lógica. El proceso para realizar el chip esta dividido por lo que se realizó un interfaz gráfica que una todas las fases, esta son síntesis lógica, síntesis física y verificaciones. Estas fases se integraron en la automatización del flujo, para esta integración se verificó que los archivos generados de la fase previa funcionen para la fase para siguiente.

En la fase de síntesis física se encontraron errores, los cuales se solucionaron, entre estos errores se destacan: reglas de diseño y densidad de metales, para las reglas de diseño se añadió las reglas faltantes con comandos más específicos además de corregir algunas reglas. Para corregir los errores de densidad de metales, se exploraron varios métodos, de los cuales destaca el uso del comando signoff para el relleno de metal. En este método se realizó la conversión de un runset de calibre a runset válido para las herramientas de calibre, este proceso de relleno de metal se hizo de forma iterativa hasta corregir los errores.

#### Abstract

This work is based on optimizing the automation process for the physical synthesis as well as optimizing the existing script for the generation of the HDL.This is achieved by improving the process started by past iterations of these stages of IC development.

Since iterations have already been carried out in past years, a replica of the previous works was carried out in order to analyze the results and use them as a basis to optimize the physical synthesis.To carry out this work, a bash-based script was used, which uses the IC Compiler II tool to perform the physical synthesis, this process was tested with circuits such as: not, ALU and the 180nm chip.

To optimize the existing script for the generation of the HDL, an update to python 3 was made and then it was optimized, this HDL is the base for the realization of the logical synthesis.The process to make the chip is divided so a graphical interface was made that unites all the phases, these are logical synthesis, physical synthesis and verifications. These phases were integrated in the flow automation, for this integration it was verified that the files generated from the previous phase work for the next phase.

In the physical synthesis phase errors were found, which were solved, among these errors are: design rules and metal density, for the design rules the missing rules were added with more specific commands in addition to correcting some rules. To correct the metal density errors, several methods were explored, the most important of which is to use the signoff command for metal filling, in this method the conversion of a gauge runset to a valid runset for the gauge tools was performed, this metal filling process was done iteratively until the errors were fixed.

## Introducción

En la actualidad, la nanoelectrónica ha tenido relevancia y avances significativos, dado estos avances es necesario automatizar los procesos de diseño que conocemos, sobre todo en un circuito integrado, dado que este es la pieza fundamental para muchos de los productos tecnológicos.

En la Universidad del Valle de Guatemala en los últimos años se ha incursionado en el proceso de diseño de un chip. Para diseñar un chip ya se estableció un flujo de diseño. El proceso de automatización está dividido en distintas fases: síntesis lógica, síntesis física y verificaciones.

Para validar el proceso de automatización es necesario realizar varias iteraciones con el fin de encontrar la mayor cantidad de errores y corregirlos. En los capítulos siguientes se optimiza y automatiza este flujo específicamente en la fase de síntesis física, utilizando la herramienta IC Compiler II , además que se implementa una interfaz gráfica con el fin de expandir el diseño de chips en otras ramas de la ciencia.

#### Antecedentes

Los primeros avances realizados en el campo de la nanoelectrónica en la Universidad del Valle de Guatemala se dieron en el año 2013 con el curso introductorio VLSI, un año después se creó una alianza con la empresa Synopsys donde se obtuvieron las herramientas necesarias para avanzar en el campo de la nanoelectrónica, esto se comprueba en el primer trabajo de graduación relacionado con VLSI [1], este trabajo ha servido como base para los trabajos posteriores hasta el día de hoy.

En los últimos años se añadió los cursos de nanoelectrónica 1 y 2, estos cursos son la base para continuar con la investigación en el campo de VLSI, se logró un acuerdo con Interuniversity Microelectronics Centre (IMEC) para la manufactura del chip, con este acuerdo se desarrollaron los proyectos [2] y [3].

Durante los años 2020 al 2022 se han dado avances significativos al chip, en el año 2020, Luis Abadía [4], Marvin Flores [5] y Matthias Sibrian [6] obtuvieron resultados con simulaciones funcionales utilizando las librerías de TSMC en los programas IC Validator y IC Compiler I. En el año 2021, Elmer Torres[7] realizó y verificó la etapa de síntesis lógica en el flujo de diseño, en los trabajos de Antonio Altuna[8], José Ayala [9] y Julio Shin[10] se desarrolló la ejecución de la síntesis física, verificaciones de Antena y corrección de errores obtenidos. Durante estos trabajos hubo un cambio de IC Compiler I a IC Compiler II, este cambio produjo atrasos a los avances dado que se dieron cambios significativos en los programas, por lo que se encontraron errores los cuales no se pudieron solucionar, estos errores son debido a la densidad en la capa de los metales.

En el año 2022 se replicó todos los avances de los años anteriores, estos son: la generación del verilog, síntesis lógica, síntesis física, comprobaciones físicas; DRC, ERC, Antena, LVS y extracción de parásitos. Luego de realizar la síntesis lógica se procedió a realizar la síntesis física como se muestra en la Figura 6, se obtuvo como resultado el nanochip que se muestra en la Figura 7 y el core que se muestra en la Figura 8, luego se procedió con las verificaciones donde se obtuvo los resultados de LVS que se muestran en la Figura 1, para DRC se obtuvo los mismos errores de densidad de metal que se muestran en la Figura 3, además de errores de black boxes, los errores de densidad aún no se solucionan. Los resultados de Antena se muestran en la Figura 2, para realizar la verificación de extracción de parásitos se necesita de un deck generado en HSPICE que se muestra en la Figura 5, con este deck se realizó la extracción de parásitos que se muestra en la Figura 4.

IVS Compare Results: PASS #### ### #### #### #### ##### ##### #####  $#$ #### #### DRC and Extraction Results: CLEAN #### #####  $#$  $\overline{H}$  $##$  $#$  $\boldsymbol{\#}$ # # #  $#$  $#$ #### #####  $\#$  $##$ #### ##### #####  $#$  $\overline{\mathbf{r}}$  $#$ ICV Execution IC Validator Version S-2021.06-SP3-2 for linux64 - Jan 06, 2022 cl#7200131 Copyright (c) 1996 - 2022 Synopsys, Inc. Copyright (c) 1996 - 2022 Synopsys, Inc.<br>This software and the associated documentation are proprietary to Synopsys,<br>Inc. This software may only be used in accordance with the terms and conditions<br>of a written license agre this process to deliver software updates and pursue software pirates and infringers. Inclusivity & Diversity - Visit SolvNetPlus to read the "Synopsys Statement on Inclusivity and Diversity" (Refer to article 000036315 at<br>https://solvnetplus.synopsys.com) Called as: icv -i chip.gds -c chip\_IO -s GRANJAG.icv -sf ICV -vue LVS\_RC\_ICV\_018um\_GPIIA\_1P6M\_v1.4a . . . . . . . . . . . .

Figura 1: Resultado verificación LVS.

#### RESULTS: CLEAN

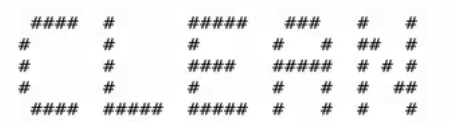

ICV Execution . . . . . . . . . . . . . . .

#### IC Validator

Version S-2021.06-SP3-2 for linux64 - Jan 06, 2022 cl#7200131

Copyright (c) 1996 - 2022 Synopsys, Inc. This software and the associated documentation are proprietary to Synopsys, Inc. This software may only be used in accordance with the terms and conditions of a written license agreement with Synopsys, Inc. All other use, reproduction, or distribution of this software is strictly prohibited. Licensed Products<br>communicate with Synopsys servers for the purpose of providing software updates, detecting software piracy and verifying that customers are using<br>Licensed Products in conformity with the applicable License Key for such Licensed Products. Synopsys will use information gathered in connection with this process to deliver software updates and pursue software pirates and infringers.

Inclusivity & Diversity - Visit SolvNetPlus to read the "Synopsys Statement on Inclusivity and Diversity" (Refer to article 000036315 at https://solvnetplus.synopsys.com)

Called as: icv -i chip.gds -c chip IO -sf ICV -vue ICVLM18 LM16 LM152 6M.ANT.215a pre041518

#### . . . <del>.</del> . . . <del>.</del> . . . . . . . . . .

Input file name: chip.gds Top cell name:  $chip_IO$ Layout format: GDSII Runset file: ICVLM18 LM16 LM152 6M.ANT.215a pre041518 /home/nanoelectronica/Desktop/Trabajos/Antena Working directory: /home/nanoelectronica/Desktop/Trabajos/Antena/run\_details Run details directory: Layout error file: chip\_IO.LAYOUT\_ERRORS User name: nanoelectronica Time started: 2022/02/18 04:05:19PM Time ended: 2022/02/18 04:06:06PM

Figura 2: Resultado verificación antena.

Results Summary . . . . . . . . . . . . . . . . . Rule and DRC Error Summary 192 total rules were run. 226 rules NOT EXECUTED. 6 rules have violations. There are 6 total violations. Refer to chip\_IO.LAYOUT ERRORS As we are associated as a series of the series and as a series of the series of the Rule Violations Found  $M1.R.1$  $v = 1$  $M2.R.1$  $v = 1$ 

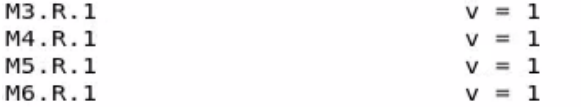

Figura 3: Errores de densidad DRC.

StarRC (TM)

Version S-2021.06-SP4 for linux64 - Nov 18, 2021

Copyright (c) 1999 - 2021 Synopsys, Inc. This software and the associated documentation are proprietary to Synopsys, Inc. This software may only be used in accordance with the terms and conditions of a written license agreement with Synopsys, Inc. All other use, reproduction, or distribution of this software is strictly prohibited. Licensed Products communicate with Synopsys servers for the purpose of providing software updates, detecting software piracy and verifying that customers are using Licensed Products in conformity with the applicable License Key for such Licensed Products. Synopsys will use information gathered in connection with this process to deliver software updates and pursue software pirates and infringers.

Inclusivity & Diversity - Visit SolvNetPlus to read the "Synopsys Statement on Inclusivity and Diversity" (Refer to article 000036315 at https://solvnetplus.synopsys.com)

ExecName: /usr/synopsys/starrc/S-2021.06-SP4/linux64 starrc/bin/StarXtract Version: S-2021.06-SP4 Built on: Nov 18 2021 18:35:04 Start Time: Fri Mar 11 01:50:08 2022

Host ........... uvgiemtbmcit11805

Figura 4: Verificación extracción de parásitos.

| * NET ln N 10 0.0450721PF                                 |
|-----------------------------------------------------------|
| * I (ln N 10:F1 chip/U212 ln N 4 B 0 238.9775 216.8400)   |
| * I (ln N 10:F2 chip/U203 ln N 4 B 0 244.5750 248.2000)   |
| * I (ln N 10:F3 chip/U220 ln N 7 B 0 246.5200 244.6200)   |
| * I (ln N 10:F4 chip/U393 ln N 5 B 0 281.5050 295.2400)   |
| * I (ln N 10:F5 chip/U344 ln N 4 B 0 258.0150 212.9200)   |
| * I (ln N 10:F6 chip/U164 ln N 4 B 0 285.1325 200.8875)   |
| (ln N 10:F7 chip/U40 ln N 6 B 0 248.4650 240.3600)<br>* I |
| * I (ln N 10:F8 chip/U492 ln N 5 B 0 248.4800 286.7250)   |
|                                                           |
| * I (ln N 10:F9 chip/U565 ln N 7 B 0 252.9600 291.8800)   |
| Cg2 1 ln N 10:F1 0 1.73697e-16<br>$\bar{z}$               |
| Cg2 2 ln N 10:F2 0 3.45924e-16                            |
| Cq2 3 ln N 10:F3 0 1.24615e-16                            |
| Cg2 4 ln N 10:F4 0 7.63994e-16                            |
| Cg2 5 ln N 10:F5 0 2.50804e-16                            |
| Cg2 6 ln N 10:F8 0 3.61245e-16                            |
| Cg2 7 ln N 10:F9 0 2.56219e-16                            |
| Cg2 8 ln N 10:10 0 1.86555e-15                            |
| Cg2 9 ln N 10:11 0 1.03303e-15                            |
| Cq2 10 ln N 10:12 0 3.95561e-15                           |
| Cg2 11 ln N 10:13 0 1.53536e-15                           |
| Cg2 12 ln N 10:14 0 2.26442e-15                           |
| Cg2 13 ln N 10:15 0 7.2509e-16                            |
| Cg2 14 ln N 10:16 0 4.0117e-16                            |
| Cg2 15 ln N 10:18 0 1.71717e-16                           |
| Cg2 16 ln N 10:19 0 4.98499e-17                           |
| Cg2 17 ln N 10:20 0 2.958e-15                             |
| R2 1 ln N 10:F1 ln N 10:20 28.2297                        |
|                                                           |
| R2 2 ln N 10:F2 ln N 10:12 13.658                         |
| R2 3 ln N 10:F3 ln N 10:13 12.8613                        |
| R2 4 ln N 10:F4 ln N 10:14 46.8784                        |
| R2 5 ln N 10:F5 ln N 10:15 19.746                         |
| R2 6 ln N 10:F6 ln N 10:11 0.015638                       |
| R2 7 ln N 10:F7 ln N 10:10 6.4                            |
| R2 8 ln N 10:F8 ln N 10:16 20.058                         |
| R2 9 ln N 10:F9 ln N 10:18 0.001                          |
| R2 10 ln N 10:F9 ln N 10:14 14.0863                       |
| R2 11 ln N 10:10 ln N 10:20 25.3035                       |
| R2 12 ln N 10:10 ln N 10:13 8.09027                       |
| R2 13 ln N 10:11 ln N 10:19 0.00227354                    |
| R2 14 ln N 10:11 ln N 10:15 42.452                        |
| R2 15 ln N 10:12 ln N 10:13 14.828                        |
| R2 16 ln N 10:12 ln N 10:16 26.3012                       |
| R2 17 ln N 10:14 ln N 10:16 22.788                        |
| R2 18 ln N 10:15 ln N 10:20 10.7123                       |
| R2 19 ln N 10:17 ln N 10:18 0.001                         |
|                                                           |
| * NET ln N 100 0.0104824PF                                |
| * I (ln N 100:F1 chip/U25 ln N 3 B 0 256.3450 205.0800)   |
| * I (ln N 100:F2 chip/U2/U1 ln N 4 B 0 235.3200 224.6800) |

Figura 5: Archivo generado de HSPICE.

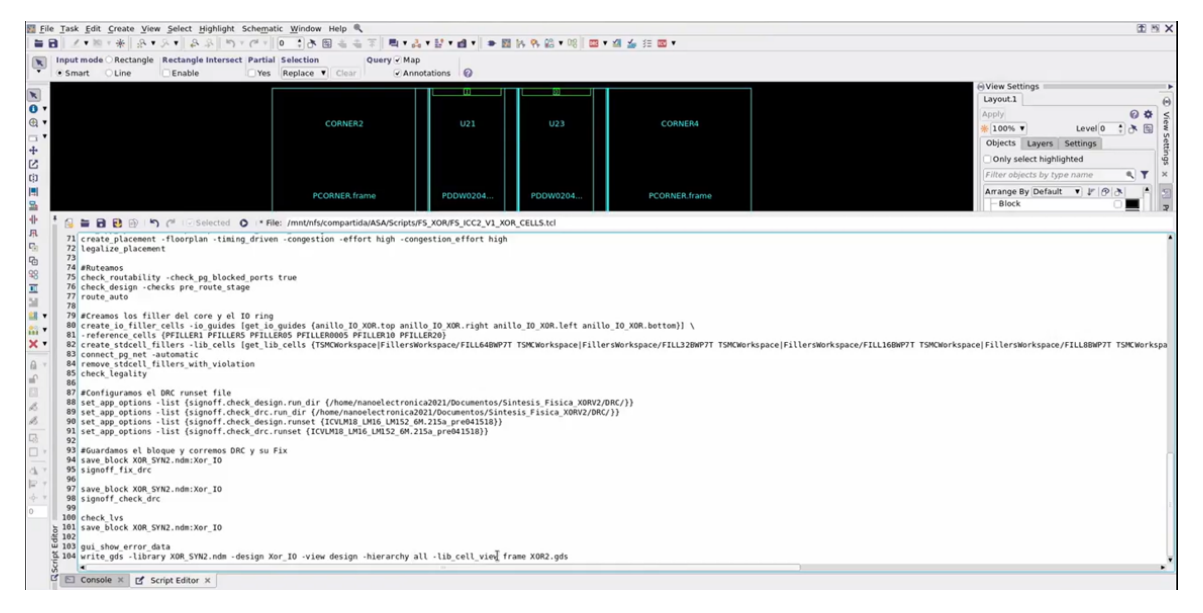

Figura 6: Ejecución síntesis física compuerta XOR.

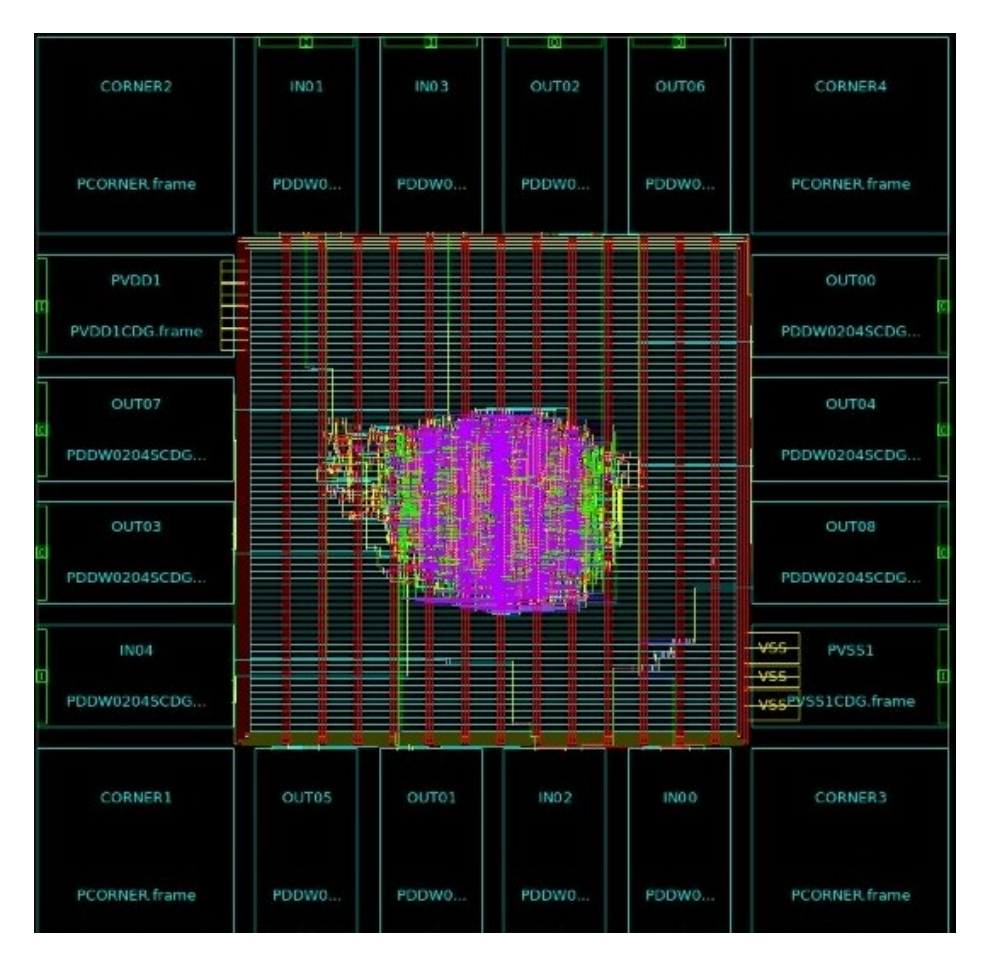

Figura 7: Síntesis física nanochip

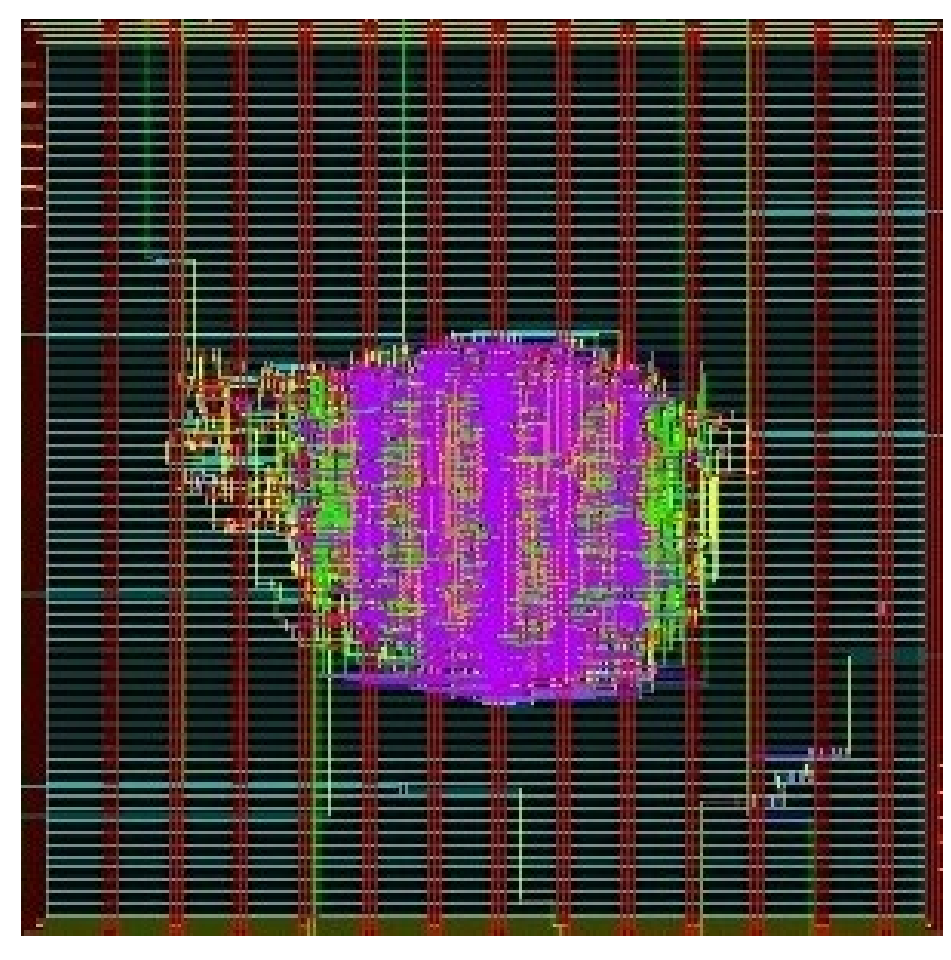

Figura 8: Core nanochip

### Justificación

La tecnología ha tenido un avance importante durante los últimos años, sobre todo en el campo de la nanoelectrónica donde cada vez los circuitos son más complejos. El desarrollo de un chip es el proceso más complicado que realiza el ser humano por lo que es necesario que se tengan distintos conocimientos para poder desarrollarlo. Uno de los grandes avances en los últimos años es tener un flujo de diseño funcional para desarrollar chips, existen varios flujos de diseño dependiendo la complejidad que se busca en el chip, en este trabajo se busca optimizar el flujo de diseño desarrollando una mejor manera de crear el HDL y automatizar el flujo de síntesis física.

Se busca automatizar este proceso dado que así se reducen costos, aumenta la productividad, el rendimiento, además con esto personas de otras ciencias podrán utilizar las herramientas para crear sus propios chips según sus necesidades sin conocer tanto el proceso de creación, esto abre las puertas para desarrollar más tecnología en Guatemala, impulsando así el desarrollo de la sociedad guatemalteca. Con la optimización del archivo se establece una base sólida para la creación del chip, impulsando a los estudiantes de la Universidad del Valle de Guatemala a seguir con el proceso de la creación del chip, es tanto una herramienta para fabricar como para material didáctico.

Objetivos

#### 4.1. Objetivo general

Desarrollar los scripts necesarios utilizando python y bash para optimizar la automatización del flujo de diseño del chip de 180 nm así como desarrollar una interfaz gráfica, además aprender de modo avanzado IC Compiler II.

### 4.2. Objetivos específicos

- Optimizar un script que genere un verilog para cualquier texto y actualizar el script de python 2 a python 3.
- Optimizar el script existente para la automatización del proceso de síntesis física.
- Generar los archivos necesarios para realizar las verificaciones físicas como: DRC, ERC, LVS, Antena y extracción de parásitos, estos archivos son las extensiones; gds, v, nmd, runset y rundir.
- Identificar y corregir los errores que se den en el proceso de automatización.
- $\blacksquare$  Aprender a utilizar de modo avanzado IC Compiler II para encontrar nuevas opciones que puedan apoyar el diseño del nanochip.
- Integración de las diferentes fases de automatización.
- Validar el orden de entradas y salidas de los decks desarrollados que se utilizan para la implementación de Hspice.

Alcance

El alcance de este trabajo se basa principalmente en optimizar y automatizar el flujo de diseño del chip de 180 nm específicamente la fase síntesis física, así como desarrollar una interfaz gráfica que implemente las otras fases del flujo de diseño. La interfaz gráfica está limitada a ser una interfaz básica y funcional.

Para realizar esto se utilizó la herramienta IC Compiler II, la documentación y los runset existentes para la tecnología 180 nm. Este trabajo será una guía para otras tecnologías que se requieran implementar y automatizar, dado que entre tecnología cambia la documentación y runset existentes. Para corregir algunos errores no existen runsets compatibles con las herramientas synopsys por lo que se tradujo los runsets de calibre para ser compatibles con las herramientas de synopsys y de forma iterativa se solucionó los errores existentes.
# CAPÍTULO 6

Marco teórico

## 6.1. Bash

Bash es el intérprete de lenguaje de comandos, para el sistema operativo gnu. El nombre es un acrónimo de Bourne-Again SHell. El shell Bourne es el shell tradicional de Unix escrito originalmente por Stephen Bourne. Todos los comandos integrados de Bourne Shell están disponibles en Bash. Las reglas para la evaluación y cotización se toman de la especificación posix para el shell Unix estándar. Sintaxis shell: El shell lee la entrada, procede a través de una secuencia de operaciones. Si la entrada indica el comienzo de un comentario, el shell ignora el símbolo de comentario (#) y el resto de esa línea. [11]

## 6.2. Python

Python es un lenguaje de programación de alto nivel que se utiliza para desarrollar aplicaciones de todo tipo, es un lenguaje interpretado, esto significa que ejecuta las aplicaciones directamente por el ordenador utilizando un programa denominado interpretador. Es un lenguaje de código abierto, fácil de utilizar y con una gran similitud al lenguaje humano. Python facilita trabajar con inteligencia artificial, big data, machine learning y data science. Los lenguajes interpretados suelen tener un ciclo de desarrollo/depuración más corto que los compilados, aunque sus programas generalmente también se ejecutan más lentamente.[12][13]

- Variable de clase: Una variable definida en una clase y destinada a ser modificada solo a nivel de clase.
- Variable de contexto: Una variable que puede tener diferentes valores dependiendo de su contexto. Esto es similar al almacenamiento local de subprocesos en el que cada subproceso de ejecución puede tener un valor diferente para una variable

Expresión: Es una acumulación de elementos de expresión como literales, nombres, acceso a atributos, operadores o llamadas a funciones que devuelven un valor.

## 6.3. Flujo de diseño

Para diseñar un chip existen distintos flujos de diseño los cuales se basan en distintas características para poder llevar a cabo el chip, uno se estos diseños se muestran en la Figura 9. Lo primero que se hace es definir las especificaciones del chip, luego se crea una descripción del comportamiento para analizar el diseño, se crea el HDL, dado que este es base para todos los procesos. Con la simulación, la síntesis lógica y síntesis física se hacen las verificaciones que cumplan con las reglas de diseño y las especificaciones definidas.

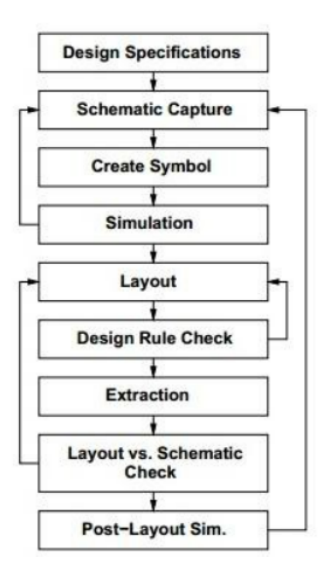

Figura 9: Flujo de diseño para fabricar y diseñar un chip.

## 6.4. IC Compiler II

Es un herramienta de place and route, incluye innovación para la planificación de diseño plano y jerárquico, exploración de diseño temprano, ubicación y optimización consciente de la congestión, clock tree synthesis, convergencia de routing de nodo avanzado, cumplimiento de fabricación y signoff closure. [14]

## 6.5. Síntesis física

Esta parte del flujo de diseño convierte cada subcircuito del diseño lógico a uno físico, en este se muestran las difusiones, pines, el silicio usado. Se obtiene de un netlist, para generar un layout en formato GDS. Este diseño ya esta listo para manufacturar pero se debe tomar en cuenta que se cumpla con las características del fabricante.

# 6.6. Proceso síntesis física

Para realizar la síntesis física Synopsys nos provee la herramienta IC Compiler II esta contiene diferentes comandos para cada una de las fases:

- 1. Design Initialization: Para inicializar el diseño, debe realizar las siguientes tareas:[15]
	- Importar la netlist de diseño.
	- Importar la biblioteca.
	- Importar las restricciones de diseño.
	- Configurar las restricciones de tiempo.
	- Crear *floorplan*.
	- Crear power grid
- 2. Placement and optimization:Durante la colocación y la optimización, la herramienta encuentra una ubicación física adecuada para cada celda en el bloque de acuerdo con las restricciones de tiempo, congestión y multivoltaje.[15]
- 3. Clock tree synthesis and optimization: Durante la síntesis y optimización del árbol de relojes, la herramienta almacena en búfer los árboles de relojes para equilibrar el sesgo entre los relojes en el diseño colocado de acuerdo con las restricciones de tiempo, congestión y multivoltaje.[15]
- 4. Routing: Durante el enrutamiento, la herramienta conecta los pines de las celdas en el diseño de acuerdo con las reglas de diseño de enrutamiento y las restricciones de tiempo y voltaje múltiple.[15]
- 5. Post-route optimization: Durante la optimización posterior a la ruta, la herramienta optimiza el diseño enrutado de acuerdo con las reglas de diseño y las restricciones de tiempo, congestión y multivoltaje.[15]
- 6. Chip finishing: Durante el acabado de chips, el usuario inserta capacitores de desacoplamiento, celdas de relleno y relleno de metal. El usuario también realiza análisis de electromigración.[15]
- 7. Write data:Durante la escritura de datos, el usuario guarda el diseño final después de completar el lugar y la ruta. El usuario debe guardar los siguientes datos:[15]
	- Layout data (GDSII or OASIS)
	- $\blacksquare$  Floorplanning data (DEF)
	- Placed and routed gate-level netlist (Verilog)
	- Design database (NDM)
	- Library data (NDM)
	- $\blacksquare$  Log files
	- Report files

# 6.7. Tool Command Language (TCL)

TCL es una herramienta de secuencias de comandos ampliamente utilizada que se desarrolló para controlar y ampliar aplicaciones, fue creado por John K. Ousterhout en la Universidad de California, Berkeley, se distribuye como software de código abierto. Muchos shells de comandos de Synopsys utilizan TCL como una herramienta de secuencias de comandos para automatizar los procesos de diseño. TCL proporciona las construcciones de programación necesarias (variables, bucles, procedimientos) para crear scripts con comandos de Synopsys.[16]

| Linux    | <b>TCL</b>        |
|----------|-------------------|
| ls       | glob              |
| rm       | file delete       |
| $rm -rf$ | file delete-force |
| mv       | file rename       |
| date     | date              |
| sleep    | after             |

Cuadro 1: Comandos TCL equivalentes a comandos Linux

## 6.8. Synopsys Design Constraints (SDC)

El formato Synopsys Design Constraints (SDC) se utiliza para especificar la intención del diseño, incluidas las restricciones de tiempo, energía y área para un diseño. SDC se basa en el Tool Command Language (TCL). Las herramientas Synopsys Design Compiler, IC Compiler, IC Compiler II y PrimeTime utilizan la descripción SDC para sintetizar y analizar un diseño. Además, estas herramientas pueden generar descripciones de SDC y leer descripciones de SDC de herramientas de terceros.

#### 6.8.1. Specifying Design Objects

La mayoría de los comandos de restricción requieren un objeto de diseño como argumento de comando. SDC admite la especificación de objetos tanto implícita como explícita. Si especifica un nombre simple para un objeto, las herramientas Synopsys determinan el tipo de objeto buscándolo mediante una lista de objetos priorizados. El orden de prioridad varía según el comando y está documentado en la página del manual de la herramienta de cada comando. Esto se denomina especificación implícita de objetos. Los comandos de acceso utilizados para la especificación explícita de objetos son: [17]

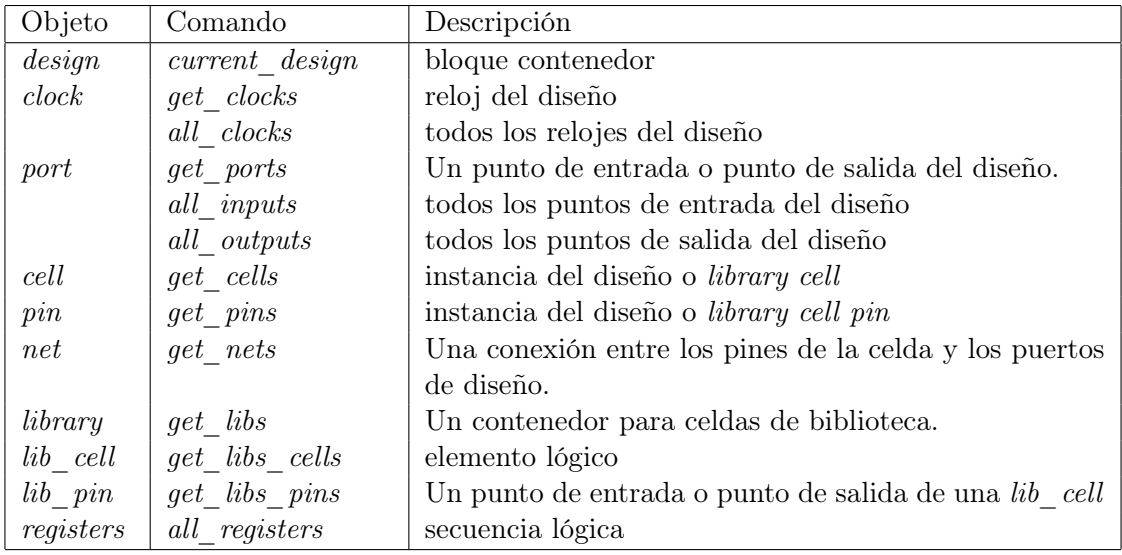

Cuadro 2: Objetos de diseño

# 6.9. Design Planning

La planificación del diseño es una parte integral del proceso de diseño de RTL a GDSII. Durante la planificación del diseño, evalúa la viabilidad de diferentes estrategias de implementación al principio del flujo de diseño. Para diseños grandes, la planificación del diseño lo ayuda a dividir y conquistar el proceso de implementación al dividir el diseño en partes más pequeñas y manejables para un procesamiento más eficiente.[18]

## 6.10. Floorplanning

Es el proceso de dividir bloques lógicos en bloques físicos, dimensionar y colocar los bloques, realizar una ubicación a nivel de plano de macros y celdas estándar, y crear un plan de energía. El objetivo de la planificación es aumentar la eficiencia de los pasos de diseño físico posteriores para permitir un diseño sólido y optimizado. Para generar estimaciones de presupuesto precisas para los bloques físicos, genere estimaciones de tiempo para guiar la asignación de presupuesto de tiempo entre los bloques y las celdas de nivel superior en el  $diseño.$ [18]

## 6.11. Hierarchical Design Planning Flow

El flujo de planificación de diseño jerárquico proporciona un enfoque eficiente para gestionar diseños grandes. Al dividir el diseño en múltiples bloques, diferentes equipos de diseño pueden trabajar en diferentes bloques en paralelo, desde RTL hasta la implementación física. Trabajar con bloques más pequeños y usar bloques con múltiples instancias puede reducir el tiempo de ejecución general.[18]

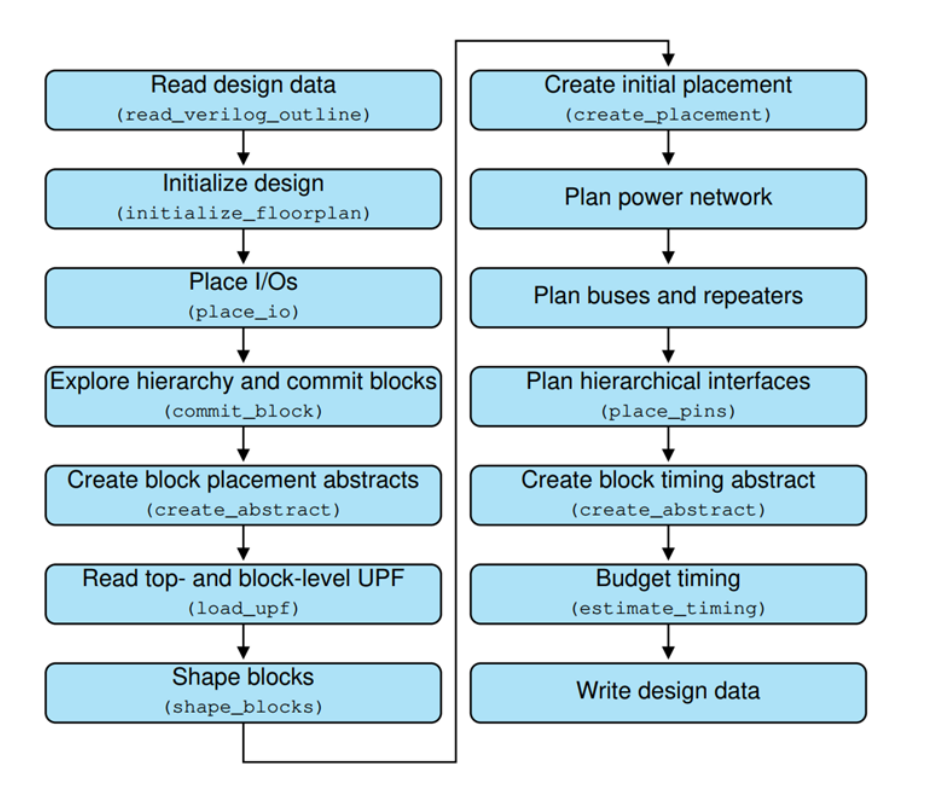

Figura 10: Hierarchical Design Planning Flow

## 6.12. Creating a Floorplan

Esta sección describe cómo crear y refinar un plano de planta a partir de una lista de conexiones existente o una descripción del plano de planta. El plano describe el tamaño del núcleo; la forma y ubicación de filas de celdas estándar y canales de enrutamiento; restricciones de colocación de celdas estándar; y la colocación de celdas de E/S periféricas, alimentación y relleno. [18] Para conservar recursos y minimizar el tiempo de respuesta, el lector de netlist crea una vista de esquema de los bloques en los diferentes niveles de la jerarquía de diseño, esto lo hace leyendo el archivo verilog. Para realizar esto se siguen los siguientes comandos:

icc2 shell > set libs  $[glob - directory \$  lib dir ∗ .ndm]

 $\text{icc2\_shell} > \text{create\_lib}-\text{technology} \text{ technology\_file}.tf - \text{ref\_libs} \text{ $s$} \text{ lib} \text{ } \text{design}$ icc2\_shell > read\_verilog\_outline − top ORCA ORCA.v

Después de leer la lista de conexiones de Verilog, use el comando *initialize floorplan*. Puede crear un plano de planta especificando la relación de longitud entre los bordes del plano de planta, la longitud de los bordes del núcleo, la relación de aspecto o el ancho y la altura exactos.

 $icc2$  shell  $>$  initialize floorplan -core offset 100

Para crear un plano de planta con diferentes longitudes de lado, especifique una relación de aspecto con la opción *side* ratio. Para establecer la relación de aspecto del plano de planta:  $icc2$  shell  $>$  initialize floorplan -core utilization 0.7 -shape R -orientation N -side ratio {3.0 1.0} -core\_offset {100.0} -flip\_first\_row true -coincident\_boundary true

Para crear pistas de enrutamiento en el plano de planta, use el comando *create* track. Puede especificar la capa, el número de pistas, la distancia de tono entre pistas, etc.  $icc2$  shell > remove tracks – all  $icc2$  shell > create  $track-layer MET AL3 - space0.5$  $icc2$  shell > report tracks

#### 6.12.1. Creación de reglas adicionales

Para crear reglas de plano de planta para planos de planta que tienen requisitos adicionales, use los comandos que se describen en la siguiente tabla.

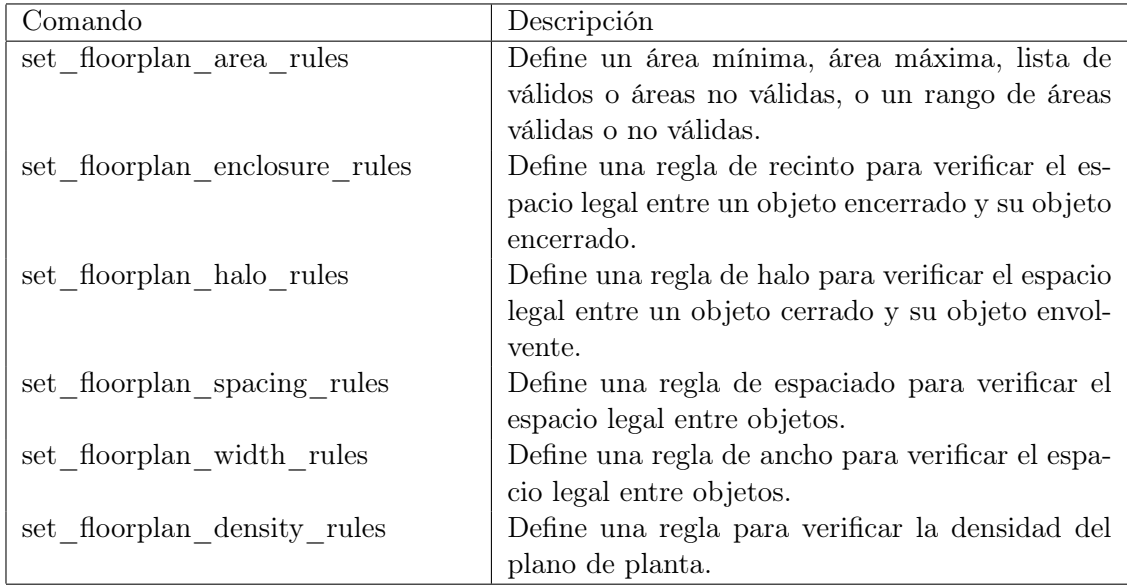

Cuadro 3: Comandos adicionales

## 6.13. Design Libraries

Una biblioteca de diseño almacena toda la información sobre un diseño, incluida la información de tecnología asociada y la información de configuración de la biblioteca de referencia. Además de la información de configuración de la biblioteca de referencia y tecnología, una biblioteca de diseño contiene varias versiones de los diseños almacenados en la biblioteca de diseño. Una versión de un diseño se denomina bloque. El nombre del bloque puede ser igual o diferente al nombre del módulo superior del diseño.[19]

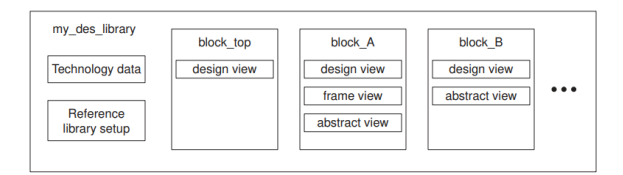

Figura 11: Design Library Contents

Comando utilizados para Design Libraries[20]:

- create lib: Este comando crea la biblioteca en la memoria y la establece como la biblioteca actual. Por ejemplo: icc2 shell> create lib ../my lib dir/my libA
- open lib: Este comando abre la biblioteca especificada, convierte esa biblioteca en la biblioteca actual y abre todas sus bibliotecas de referencia asociadas. Por ejemplo: icc2\_shell> open\_lib my\_libA
- save lib: Cuando crea o cambia una biblioteca, los cambios se almacenan solo en la memoria. Para guardar una biblioteca en el disco, use este comando. Por ejemplo: icc2\_shell> save\_lib my\_libA

## 6.14. Performing Parasitic Extraction

El análisis de tiempo preciso depende de la información RC (parásita) precisa para las redes. La herramienta IC Compiler II proporciona capacidades de extracción de RC en las etapas previa y posterior al enrutamiento. Además, la herramienta proporciona la capacidad de realizar anotaciones en la información parásita detallada.[21]

Para la estimación de rutas virtuales, la herramienta IC Compiler II calcula los coeficientes RC aplicando técnicas de promedio a los coeficientes RC específicos de la capa porque las capas no están asignadas en esta etapa del flujo de diseño.[21]

## 6.15. Routing Design Rules

#### 6.15.1. No Nonpreferred Direction Routing Rule

De forma predeterminada, el enrutamiento se puede ejecutar en la dirección preferida o no preferida. Para restringir el enrutamiento en una capa a su dirección preferida, establezca el atributo nonPreferredRouteMode en la sección Capa en 1. La sintaxis de esta regla es: [22] Layer "MetalX" {nonPreferredRouteMode =  $1$ }

#### 6.15.2. Rectangle-Only Rule

La regla de solo rectángulo especifica que una capa de metal solo permite formas rectangulares. Cualquier movimiento o forma rectilínea es una violación de las reglas de diseño.La sintaxis de esta regla es: [22]

Layer "MetalX" {hasRectangleOnly =  $1$ }

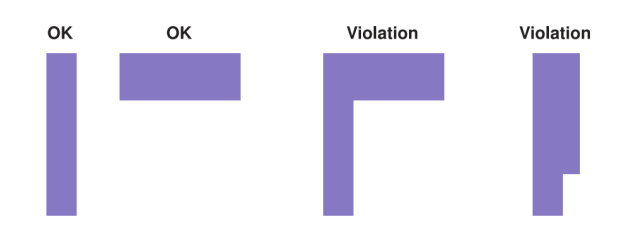

Figura 12: Regla Rectangle-Only

#### 6.15.3. Dense Wire Minimum Dimensions Rule

Define la longitud y el ancho mínimo de un rectángulo de metal entre alambres muy juntos. Cuando el espacio entre un rectángulo y cualquiera de los cables cercanos es menor que el valor S, el rectángulo debe tener una longitud de al menos L o un ancho de al menos W.[22]

La sintaxis de esta regla es:

Layer "MetalX"{ denseWireMinWidth = W denseWireMinLength = L denseWire- $MinSpacing = S$ 

### 6.15.4. Metal Width Rules

- $Minimum Width Rule: La regla de ancho mínimo define el ancho mínimo de una forma$ de metal. La sintaxis de esta regla es: Layer "MetalX"{ minWidth = Wmin  $[nonPrferredWidth = WN]$  }
- $\blacksquare$  Default Width Rule: La regla de ancho predeterminado define el ancho predeterminado de una ruta de señal. La sintaxis de esta regla es: Layer "MetalX"{defaultWidth = W |xDefaultWidth = WX| |yDefaultWidth = WY| }
- Discrete Metal Widths Rule: La regla de anchos discretos de metal define un conjunto limitado de anchos permitidos para cualquier forma en una capa determinada. Se especifica una lista separada para la dirección x y la dirección y.
- Signal Routing Maximum Metal Width Rule:La regla de ancho máximo de metal define el ancho máximo de una ruta de señal en una capa determinada.La sintaxis de esta regla es:

Layer "MetalX"{signalRouteMaxWidth =  $W$ max}

#### 6.15.5. Metal Density Rules

Las reglas de densidad del metal definen los requisitos de densidad del metal para una capa de metal. Debe especificar estas reglas para cada capa de metal. La sintaxis de esta regla es:

DensityRule  $\{\nvert \textit{layer} = \textit{m} \textit{MetaIX} \textit{m} \textit{w} \textit{indowSize} = \textit{winsize} \textit{m} \textit{minDensity} = \textit{minpercent} \}$  $maxDensity = maxpercent$  densityGradient = maxgradient }

## 6.16. Routing and Postroute Optimization

#### 6.16.1. Routing Application Options

La herramienta IC Compiler II proporciona opciones de aplicación que afectan a los motores de enrutamiento individuales (enrutamiento global, asignación de pistas y enrutamiento detallado), así como opciones de aplicación que afectan a los tres motores de enrutamiento.

#### 6.16.2. Routing Clock Nets

Para enrutar redes de reloj antes de enrutar el resto de las redes en el bloque, use el comando *route* group con la opción adecuada para seleccionar las redes. Las opciones son: -all clock nets para todos los relojes y -nets para seleccionar relojes especificos. La sintaxis es:

icc2\_shell> route\_group -all\_clock\_nets

### 6.16.3. Routing Signal Nets

Antes de enrutar las redes de señal, todas las redes de reloj deben enrutarse sin violaciones. Puede enrutar las redes de señal utilizando uno de los siguientes métodos:

- Para realizar el enrutamiento global, utilice el comando route global.
- Para realizar la asignación de pistas, utilice el comando *route* track.
- Para realizar un enrutamiento detallado, use el comando *route* detail.

## 6.17. Performing Signoff Design Rule Checking

Para la verificación de design rule checking (DRC) IC Compiler II ejecuta la herramienta IC Validator dentro de la herramienta para verificar las reglas de diseño de enrutamiento definidas. Para realizar la verificación de las reglas de diseño se ejecuta el comando signoff\_ check\_drc. Zroute puede usar los resultados de DRC generados por el comando signoff\_check\_drc para corregir automáticamente las violaciones de las reglas de diseño detectadas,

para realizar esta corrección se utiliza el comando signoff\_fix\_drc, esta comando no soluciona todos los errores de DRC para otros errores existe el comando signoff\_create\_metal\_fill comando para realizar la inserción de relleno de metal en un bloque. La sintasis para estos comandos es:

icc2\_shell> signoff\_check\_drc  $icc2\_shell$  >  $signoff\_fix\_drc$  $\textit{icc2}$  shell> signoff\_create\_metal\_fill -mode replace -select\_layers {M1 M3}

# CAPÍTULO 7

# Optimización generación de archivo verilog

En el trabajo [7], se estableció un script de python para realizar la generación de un archivo verilog, el cual es la base para realizar el flujo de diseño de un chip. El circuito que se implementa se basa en if y else para poder mostrar cada carácter de los textos predefinidos.

El script se divide en dos, la parte no repetitiva y la parte estática. En la parte estática se incluye la declaración del módulo, los pines de entrada y salida, los cables que se encargan de conectar los módulos y compuertas, el reloj a utilizar, un circuito de 19 compuertas NOT que junto a una compuerta AND forma un circuito conocido como Ring oscillator, además de la declaración del contador y el inicio del texto,

La parte no repetitiva se basa en leer los textos predefinidos, separando cada carácter a mostrar y haciendo su conversión de ASCII a binario para poder mostrarlo en los pines de salida del chip, esta parte es la que se compone de sentencias if y else dependiendo del valor del contador. En la versión realizada en el trabajo [7], la parte de conversión del carácter a binario se realizaba de la siguiente manera:

```
1 binario = bin(int (binascii. hexlift (texto[i+1]) , 16))2 for x in range (10 - len(binario)):
3 archivo . writelines ("0")
4 for j in range (len (binario) -2):
5 archivo.writelines (str (binario [j+2]))
6 archivo. writelines ("; \n'')
```
Esta parte funciona bien para python 2 sin embargo al actualizar a python 3, la conversión ya no funciona, además de este método no funciona para cualquier texto, ya que manualmente hay que cambiar el valor de la conversión del primer carácter. Para corregir la conversión del primer carácter se sumó uno al valor de cada carácter haciendo que el primer carácter sea nulo. Con esta modificación el texto funciona para python 2 y cualquier texto.

Para que esta versión no quede obsoleta se actualizó a python 3, el primer cambio que se hizo es cambiar la forma de conversión, con el siguiente comando:

### 1 binario = bin(ord( $text{texto}[i+1])$ )

Este comando reduce y optimiza la conversión, además que soluciona el error del primer carácter sin importar que sea nulo o que este sea algún carácter especial. El script se ejecutó con diferentes textos para validar que sea funcional, dando como resultado el script que se muestra en los anexos.

# CAPÍTULO 8

# Interfaz gráfica

# 8.1. Diseño interfaz gráfica

Para realizar la interfaz gráfica se utilizó el paquete Tkinter para python, en la mayoría de aplicaciones se requieren de dos módulos de este paquete los cuales son: tkinter y tkinter.ttk, estos se importan de la siguiente manera:

```
1 from tkinter import *
2 from tkinter import ttk
```
Luego de las importaciones hay que crear una instancia de clase Tk, también crea una ventana raíz, que sirve como ventana principal de la aplicación, para mostrar la ventana se utiliza .mainloop(), de la siguiente manera:

```
1 from tkinter import *
2 from tkinter import ttk
3 root = Tk()
4 root . mainloop ()
```
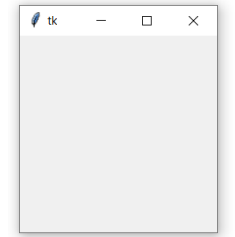

Figura 13: Ventana principal de la aplicación

## 8.2. Implementación de widgets

El paquete Tkinter tiene varios widgets, cada widget se representa como un objeto de python, instanciado a partir de clases como: ttk.Frame, ttk.Labely y ttk.Button, estos se organizan en una jerarquía y tienen opciones de configuración, que modifican su apariencia y comportamiento.

#### 8.2.1. Configuración de widgets

Para cada widget existen distintas configuraciones, las más utilizadas son:

- $\bullet$  bq: indica el color de fondo.
- fq: indica el color del texto.
- height: altura en líneas del componente.
- $\bullet$  width: anchura en caracteres del componente
- font: nos permite especificar la fuente, tamaño y estilo.
- $\bullet$  *text*: texto que se muestra en el botón.
- command: indica qué función se ejecute cuando se haga *click* en el botón.

Algunos ejemplos de como se implementan los widgets:

```
1 ttk. Frame (root, padding=10)
2 frm. grid()3 ttk. Label (frm, text="Hello World!"). grid (column=0, row=0)
4 ttk. Button (frm, text="Quit", command=root. destroy)
```
#### 8.2.2. Interfaz gráfica flujo de diseño

El siguiente script es la base para la interfaz gráfica utilizada para implementar el flujo de diseño.

```
1 from tkinter import *
2 from tkinter import ttk
3 import subprocess
4 root = Tk()
5 frm = ttk. Frame (root, padding=10)
6 frm.grid ()
7 ttk . Label ( frm , text =" Dise ño de un circuito integrado ") . grid ( column =0 , row =0)
8 ttk. Button (frm, text="Sintesis Lógica", command=root.destroy).grid (column=1,
       row=1)9 ttk. Button (frm, text="Síntesis Física", command=root.destroy).grid (column=2,
       row = 1)10 ttk. Label (frm, text="Verificaciones:").grid (column=0, row=2)
11 ttk. Button (frm, text="DRC", command=root.destroy).grid (column=1, row=3)
12 ttk. Button (frm, text="LVS", command=root.destroy).grid (column=2, row=3)
```

```
_{13} ttk.Button (frm, text="\texttt{ERC}^n, command=root.destroy).grid (column=3, row=3)
14 ttk.Button (frm, text="Antena", command=root.destroy).grid (column=4, row=3)
15 root . mainloop ()
```
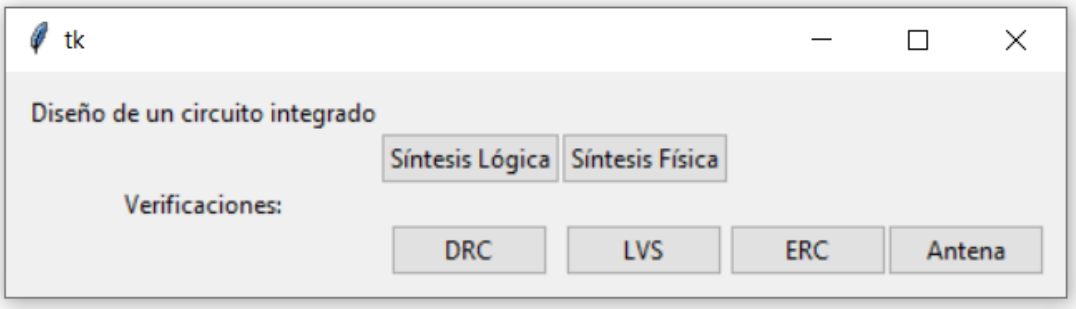

Figura 14: Interfaz gráfica implementada.

# $CAP$ <sup>[TIII</sup>O<sup> $9$ </sup>

# Automatización síntesis física

En los trabajos [8], [9]y [10] se establecieron los comandos para la realización de la síntesis física utilizando la herramienta IC Compiler II, estos se usaron como base para la automatización. Para comprobar que el script es funcional se realizaron múltiples iteraciones hasta comprender cada comando.

## 9.1. Proceso de automatización

Para realizar la automatización se utilizó bash scripting, el script tiene extensión .sh, es necesario que al inicio del archivo se coloque el siguiente comando: #!/bin/bash, luego de este comentario se sigue con los otros comentarios. La primera versión del script solo ejecuta la herramienta IC Compiler II, utilizando el siguiente comando:

```
1 icc2_shell - file plantilla . tcl
```
En este se especifica el archivo con extensión .tcl el cual contiene los comandos necesarios para ejecutar la síntesis física, como se observa en los anexos. Al ejecutar el script, el primer error que obtenemos hace referencia a la creación de la librería NDM, esto se debe a que ya existe la librería, para evitar esto se añade el siguiente comando, al inicio del archivo plantilla.tcl:

1 file delete - force EL\_GRAN\_JAGUAR.ndm

El siguiente error se debe a que no encuentra los archivos de entrada y los archivos que hacen referencia a la tecnología, esto se debe a que no se especifica el directorio de estos archivos, por lo que se especificó cada directorio, al realizar esta modificación la síntesis se desarrolló de manera adecuada llegando a obtener los mismos resultados de los trabajos anteriores.

Al realizar esta modificación obtenemos un problema al cambiar el directorio de trabajo o de computadora, dado que los directorios no coinciden, por lo que se optó por cambiar las direcciones absolutas a direcciones relativas, creando la siguiente jerarquía en los directorios.

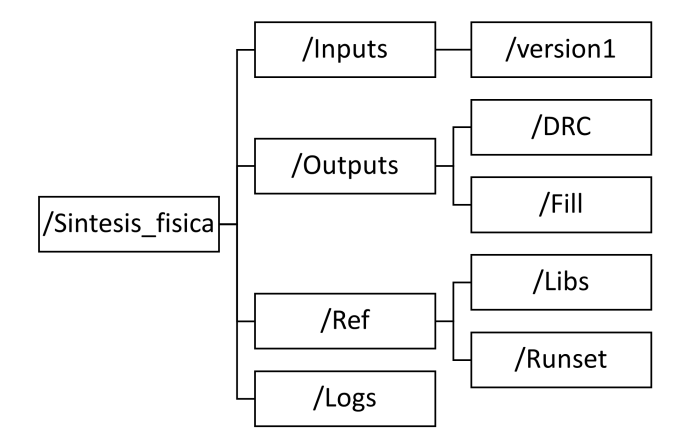

Figura 15: Jerarquía del sistema de archivos implementada.

Esta misma jerarquía funciona para poder implementar las otras fases del flujo de diseño. La siguiente modificación se dio debido a la variación de tamaño entre los diferentes chips, por lo que se le pide al usuario que ingrese: side legth x, side legth y y core offset, esto para que se adapte de mejor manera el tamaño y evitar que el espacio sea o demasiado pequeño o muy grande, como se muestra en los siguientes comandos:

```
1 echo ingrese el valor de side legth x
2 read var1
3 echo ingrese el valor de side legth y
4 read var2
5 echo ingrese el valor de core offset
6 read var3
```
Estos parámetros se buscan en un archivo plantilla que contiene el script de la síntesis física, con el siguiente comando:

```
1 sed "s/ initialize_floorplan -site_def unit - use_site_row -keep_all -
     side_length {285 285} - core_offset {125}/ initialize_floorplan -site_def
     unit - use_site_row -keep_all - side_length { $var1 $var2 } -core_offset {
     $var3 }/"< plantilla . tcl > scriptfs . tcl
```
Se sustituyen en el archivo que se ejecuta, esto con el fin de mantener un archivo sin modificaciones para que la búsqueda sea siempre la misma. Cada variable se sustituye en la siguiente línea del archivo a ejecutar:

```
1 initialize_floorplan -site_def unit -use_site_row -keep_all -side_length
     {285 285} -core_offset {125}
```
Luego de esto se realiza el comando para ejecutar el archivo:

<sup>1</sup> icc2\_shell - file scriptfs . tcl

Durante la ejecución de la síntesis física se crean muchos archivos los cuales no son útiles para las siguientes fases, pero si para tener información del proceso por lo que se mueven a una carpeta llamada Logs, con los siguientes comandos:

```
1 mv *. log / logs
2 mv *. svf / logs
3 mv *. txt / logs
```
# 9.2. Ejecución síntesis física

Se utilizó el script generado en la sección anterior para realizar la síntesis física, para ejecutar este script se utiliza el siguiente comando en cualquier consola:

<sup>1</sup> ./ scriptfs . sh

Para que se ejecute es necesario comprobar que las carpetas tengan los archivos necesarios en cada carpeta, para la carpeta de Inputs se debe tener los archivos que muestra la Figura 16, para la carpeta Runset archivos que muestra la Figura 17, para la carpeta Libs archivos que muestra la Figura 18 y para la carpeta techfiles archivos que muestra la Figura 19.

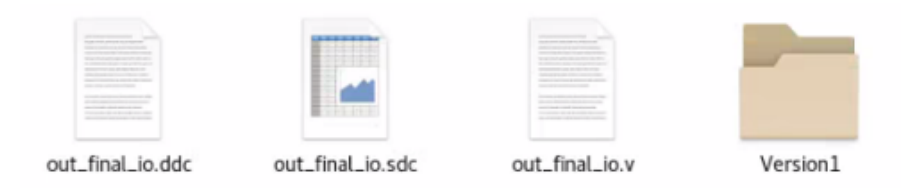

Figura 16: Archivos carpeta Inputs

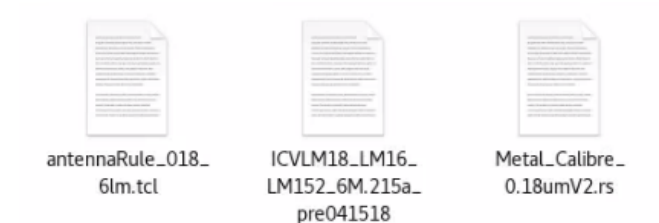

Figura 17: Archivos carpeta Runset

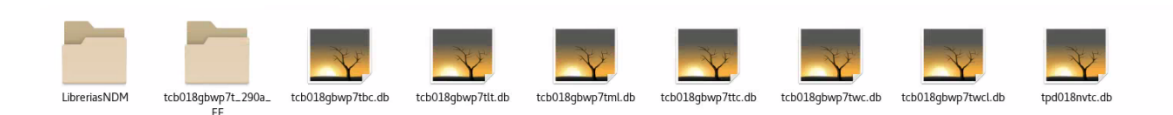

Figura 18: Archivos carpeta Libs

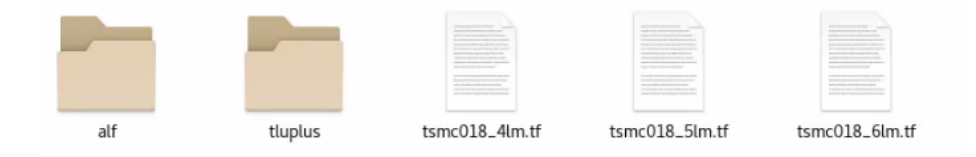

Figura 19: Archivos carpeta techfiles

Los archivos de las carpetas Libs, techfiles y Runset dependen de la tecnología del chip, por lo que puede variar para otra tecnología. Al ejecutar este script se ingresa los parámetros requeridos y se ejecuta la síntesis física. Se ingresaron los valores de: x=285 y=285 y core\_offset=125 dado como resultado la Figura 20.

| <b>CORNER2</b>  | m<br>INO <sub>1</sub> | m<br>IN <sub>03</sub> | m<br>OUT02      | m<br>OUT06       | <b>CORNER4</b> |
|-----------------|-----------------------|-----------------------|-----------------|------------------|----------------|
| PCORNER         | PD                    | PD                    | <b>PD</b>       | <b>PD</b>        | PCORNER        |
| PVDD1           |                       |                       |                 |                  | OUT00          |
|                 |                       |                       |                 |                  |                |
| PVDD1CD<br>н    |                       |                       |                 |                  | PDDW020        |
|                 |                       |                       | <b>PERSONAL</b> |                  |                |
| OUT07           |                       | <b>Le province</b>    | <b>The Time</b> |                  | OUT04          |
| PDDW020         |                       |                       |                 | <b>MESSER</b>    | PDDW020        |
|                 |                       |                       |                 |                  |                |
| OUT03           |                       |                       |                 |                  | OUT08          |
| PDDW020         |                       | me t                  |                 |                  | PDDW020        |
|                 |                       |                       |                 |                  |                |
| <b>IN04</b>     |                       |                       |                 |                  | <b>PVSS1</b>   |
| PDDW020         |                       |                       |                 |                  | PVSS1CD        |
| <b>THE REAL</b> |                       |                       |                 |                  |                |
| <b>CORNER1</b>  | OUT05                 | OUT01                 | <b>IN02</b>     | IN <sub>00</sub> | <b>CORNER3</b> |
| PCORNER         | <b>PD</b><br>n.       | PD<br>f m             | <b>PD</b>       | <b>PD</b>        | PCORNER        |
|                 |                       |                       |                 |                  |                |

Figura 20: Chip generado con la automatización.

## 9.3. Integración de las fases

Para obtener un flujo de diseño óptimo es necesario integrar las fases: síntesis lógica, síntesis física y verificaciones, esta integración se divide en varias partes, la primera es identificar los archivos necesarios para cada fase, identificados estos archivos es necesario corroborar que archivos se pueden generar y cuáles nos provee la empresa TSMC. Para la fase de síntesis física se requieren un archivo verilog, un archivo sdc, las librerías de la tecnología a utilizar, los runsets y los archivos techfiles.

Los errores más comunes al integrar las fases se dieron con las carpetas dado que en un principio la fase anterior y posterior utilizaban directorios absolutos por lo que leer los archivos que se generan era complicado, esto se solucionó implementando una jerarquía similar en las carpetas que se muestra en la Figura 15, esto con el fin de tener un mejor control de los archivos.

Para obtener una mejor integración se creó una carpeta compartida en un servidor, en el cual se creó una carpeta para cada fase, en esa carpeta se colocó todo lo necesario para que se pueda realizar cada fase y luego se actualizó los directorios. Luego de esto se realizaron pruebas donde se encontraron errores por los nombres de archivos y algunas librerías que no se encontraron. Para solucionar el error de las librerías se creó una carpeta que contiene todas las librerías utilizadas en todas las fases. Para solucionar los errores de nombres y no interferir con cada fase, se implementó en cada fase un cambio de nombre en los archivos y se realizó una copia de los archivos para que no se sustituyan si se están realizando al mismo tiempo.

# $CAP$ ÍTULO  $10$

Corrección de errores de metal

Al ejecutar la verificación DRC en la síntesis física se encontraron errores de densidad de metal, estos errores se muestran en la Figura 3. Para corregir estos errores se intentaron diferentes técnicas, la primera técnica que se utilizó fue cambiar el width en ciertas partes y en cada metal, con esta técnica se corrigen los errores de metal 1, 2 y 3, además que los metales 4, 5 y 6 se aumentó la densidad. Los problemas con esta técnica es que es un proceso largo que puede llevar bastante tiempo, además en cada síntesis que se haga se debe modificar cada width y se debe saber que width hay que modificar para no generar otros errores de DRC, por lo que para un usuario final es complicado.

La segunda técnica que se utilizó es cambiar el texto del chip aumentando los caracteres que va a mostrar, con esta técnica se mejoró las densidades, pero no se corrigió ningún error. La tercera técnica combina las primeras dos, pero no se obtuvo cambios significativos en las densidades, además que los cambios de width anterior no funcionan con el nuevo texto por lo que se tuvo que escoger otros width. Para la cuarta técnica se utilizó polígonos de metal en cada uno de los metales, con esta técnica se solucionó los errores de cada uno de los metales, pero se agregaron algunos errores de DRC, esto debido a la ubicación y tamaño de los polígonos, por lo que esta técnica tiene errores similares a la primera técnica.

# 10.1. Traducción de Runset

Las herramientas de synopsys contienen comandos específicos para el relleno de metal y corrección de errores de densidad, para ejecutar estos comandos se requiere de un runset compatible con las herramientas, dado que los runset que nos dieron no son compatibles se realizó una traducción de un runset de calibre a uno compatible.

La primera fase de la traducción se hizo de forma manual, utilizando el manual de calibre

y el manual de PXL, esta traducción fue larga y con muchos errores dado que algunas de las funciones implementadas requieren de un mayor conocimiento de calibre y PXL, la traducción que se obtuvo con este método no funcionó, por lo que se descartó.

La siguiente fase se realizó utilizando una herramienta que nos provee *synopsys*, esta herramienta se encuentra en la carpeta de IC Validator, se puede encontrar en el siguiente directorio: \$ICV\_HOME\_DIR/contrib/cal2pxl.

Para ejecutar esta herramienta se utiliza la terminal de linux, desde el directorio anterior y se ejecuta el siguiente comando: cal2pxl runset\_calibre runset\_pxl, donde runset\_calibre se coloca el nombre del archivo de calibre que se desea traducir y en runset\_pxl el nombre del archivo de salida. Otra forma de ejecutar la herramienta es copiar el archivo cal2pxl a alguna carpeta y ejecutar desde esa carpeta el mismo comando. En este caso se optó por copiar el archivo a otra carpeta y se ejecutó dando como resultado la Figura 21.

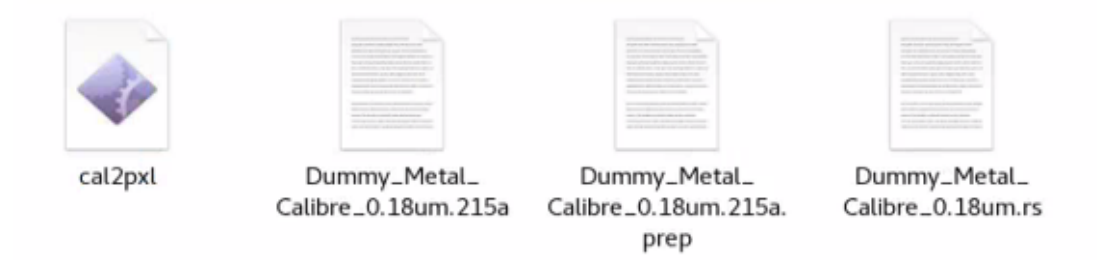

Figura 21: Archivos generados al traducir.

Al realizar la traducción con la herramienta se dio un warning, se busco en la documentación y no era un warning que afecte el funcionamiento. Para probar el runset se ejecuto el comando signoff\_create\_metal\_fill, con este comando se obtuvo los errores que se muestran en la Figura 22.

Dummy\_Metal\_Calibre\_0.18um.rs:4: error: Excessive token sequence "(2021, 6, 3, 0)"<br>#Ifdef VERSION\_LT(2021, 6, 3, 0) r trings (Calibre 0.18um, or 5, 9)<br>Dummy Metal Calibre 0.18um.rs:5: error: #error This PXL runset was generated to run with ICV version 2021.06-SP3 and newer. #error This PXL runset was generated to run with ICV version 2021.06-SP3 and newer.<br>Dummy\_Metal\_Calibre\_0.18um.rs:1350: warning: Encryption pragma "encrypt" found in input runset. Please check if this runset requires encry Dummy Metal\_Calibre\_0.18um.rs:1406: warning: Encryption pragma "encrypt" found in input runset. Please check if this runset requires encryption.

Figura 22: Errores generados al traducir 1.

Los errores que se dieron no permiten ejecutar el *runset* por lo que no se puede saber si existen más errores de traducción, se solucionaron cambiando la versión que se ejecuta IC Validator con esos errores corregidos el runset se ejecutó y se obtuvo un error llamado Unexpected token combinado con Unexpected EOF, con este error hace referencia a que falta cerrar alguna función, para corroborar este se hizo un find para encontrar que tantas llaves, corchetes y paréntesis sean los correctos, donde se encontró que faltaba un paréntesis, por lo que se buscó manualmente y se solucionó.

end #pragma PXL encrypt end<br>Dummy Metal Calibre 0.18um.rs:2658: warning: Encryption pragma "encrypt" found in input runset. Please check if this runset requires encryption. mpragma PXL encrypt begin<br>Dummy Metal Calibre 0.18um.rs:4208: warning: Encryption pragma "encrypt" found in input runset. Please check if this runset requires encryption.<br>Mpragma PXL encrypt end<br>Mpragma PXL encrypt end

Se ejecutó de nuevo el comando y se encontró los errores que se muestran en la Figura 23. Se analizó cada error obtenido en la Figura 23 en la línea correspondiente y luego se solucionaron. Al solucionar estos errores se ejecutó nuevamente el runset obteniendo los errores que se muestran en las figuras 24 y 25. Se solucionó los 45 errores obtenidos y se volvió a ejecutar el runset, obteniendo 10 errores que se muestran en la Figura 26. Se solucionaron los errores y se obtuvieron otros 5 errores que se muestran en la Figura 27, estos errores se solucionaron y se obtuvo un runset válido para ejecutar con el comando signoff\_create\_metal\_fill.

> Metal Calibre 0.18um.rs:1788: error: unexpected token: = Metal Calibre 0.18um.rs:1794: error: unexpected token: = Metal Calibre 0.18um.rs:1952: error: unexpected token: WindowSize1 Metal\_Calibre\_0.18um.rs:1960: error: unexpected token: emptyWindowSize failed with 4 errors fix previous errors to continue

> > Figura 23: Errores generados al traducir 2.

In call of 'internall' (function returning type polygon\_layer)...<br>Metal\_Calibre\_0.18um.rs:1402: error: 'internall' (function returning type polygon\_layer) has no parameter named 'gBULK'<br>Metal\_Calibre\_0.18um.rs:1402: error: weiter\_cation=0.10um.rs:1464: error: operator '<=' prohibits operamical vinteriall' (function returning type polygon\_layer) is declared here<br>Netal\_Calibre\_0.18um.rs:1464: error: operator '<=' prohibits operamds of type con /usr/synopsys/12valudator/5-2021.00-5P3-2/include/drc\_public.rh:9008: 'not\_interacting' (function returning type polygon\_layer) is declared here<br>At top level...<br>Mata Calibre 0.18um.rs:1623: error: expredict of type constan At top level.

Figura 24: Errores generados al traducir 3.

Metal\_Calibre\_0.18um.rs:1937: error: 'externall' (function:returning type polygon\_layer) has no parameter named 'gM3F'<br>Metal\_Calibre\_0.18um.rs:1937: error: missing value for required parameter 'layer1'<br>"wirsynopsys/icvalid  $4t$  top level /atr.ysynopsys/icvalidator/S-2021.06-SP3-2/include/drc\_public.rh:9058: 'not\_interacting' (function returning type polygon\_layer) is declared here<br>Metal\_Calibre\_0.18um.rs:2286: error: operator '<=' probibits operands of typ : type analysis failed with 45 errors

Figura 25: Errores generados al traducir 4.

|In call of 'externall' (function returning type polygon\_layer)...<br>|Metal\_Calibre\_0.18umV2.rs:2269: error: 'externall' (function returning type polygon\_layer) has no parameter named 'gM5F'<br>|Metal\_Calibre\_0.18umV2.rs:2269: eraction in the substription of type polygon. The philosophysical did type polygon layer) is declared here<br>At top level...<br>Metal Calibre 0.18umV2.rs:2287: error: operator '<=' prohibits operands of type constraint of doubl error: type analysis failed with 10 errors<br>fix previous errors to continue

Figura 26: Errores generados al traducir 5.

Metal Calibre 0.18umV2.rs:1608: error: external1(intersection angle max angle must < 180.). Metal Calibre 0.18umV2.rs:1773: error: external1(intersection angle max angle must < 180.). Metal Calibre 0.18umV2.rs:1938: error: external1(intersection angle max angle must < 180.). Metal Calibre 0.18umV2.rs:2269: error: external1(intersection angle max angle must < 180.). Metal Calibre 0.18umV2.rs:2433: error: external1(intersection angle max angle must < 180.). failed with 5 errors fix previous errors to continue

Figura 27: Errores generados al traducir 6.

## 10.2. Ejecución del Runset

Con el runset sin errores, se ejecutó la síntesis física con el fin de comprobar y corregir los errores de densidad de metal, de la síntesis física se obtuvo el archivo chip.gds este archivo se utilizó con la herramienta ic validator en conjunto con el runset para hacer un relleno de metal. Se utilizó el comando: icv -i chip.gds -c Chip\_IO Metal\_Calibre\_0.18umV2.rs, al ejecutar el comando se obtuvo el resultado not clean que se muestra en la Figura 28 y los errores que se muestran en la Figura 29

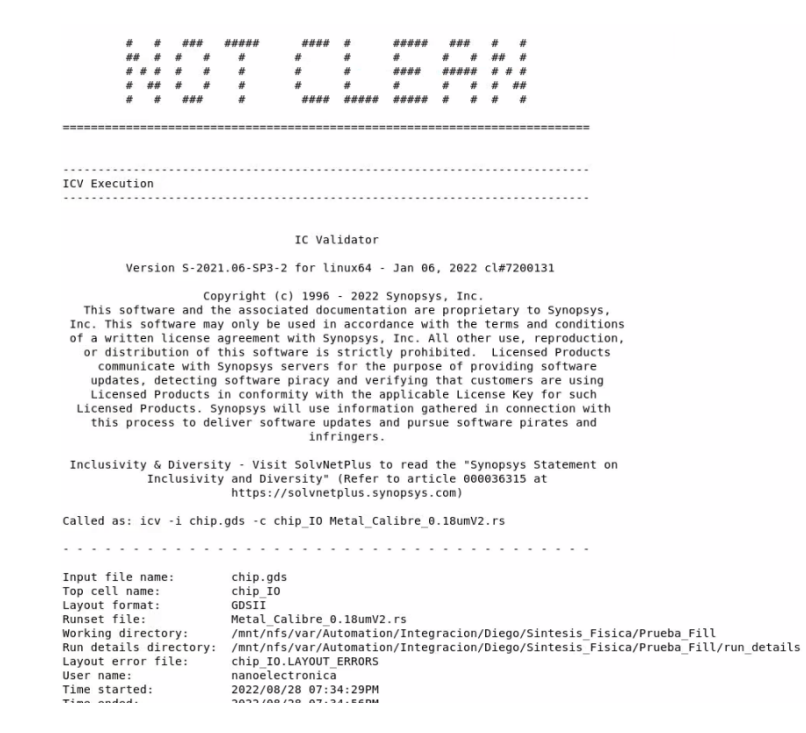

Figura 28: Resultado al realizar relleno de metal.

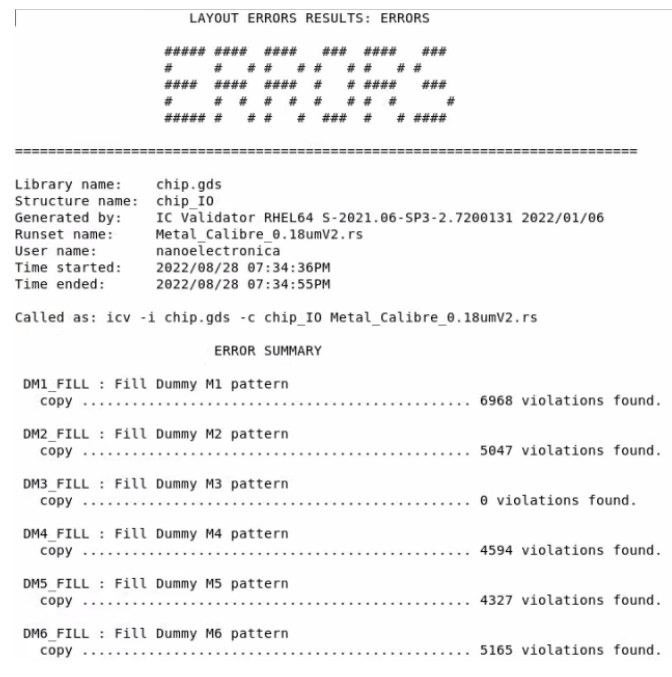

Figura 29: Errores al realizar relleno de metal.

Se realizó modificaciones a la síntesis física y al runset, además se añadió el proceso de relleno de metal al script existente para poder automatizar la parte del relleno de metal. Con estas modificaciones se realizó de nuevo el relleno de metal dando como resultado los errores que se muestran en la Figura 30, en este se redujeron los errores en cada metal y aumentó la densidad de cada uno.

| Input file name:<br>Top cell name:<br>Layout format:<br>Runset file:<br>Working directory:<br>Run details directory:<br>Layout error file:<br>User name:<br>Time started:<br>Time ended: | EL GRAN JAGUAR.ndm<br>chip IO<br><b>NDM</b><br>/usr/synopsys/icc2/S-2021.06-SP4/etc/pxl/signoff metal fill.rs<br>/mnt/nfs/var/Automation/Integracion/Diego/Sintesis Fisica/Outputs/Fill/icv run 1<br>/mnt/nfs/var/Automation/Integracion/Diego/Sintesis Fisica/Outputs/Fill/icv run 1/run details<br>chip IO.LAYOUT ERRORS<br>nanoelectronica<br>2022/08/28 08:34:30PM<br>2022/08/28 08:36:04PM |  |  |  |
|----------------------------------------------------------------------------------------------------|----------------------------------------------------------------------------------------------------|--|--|--|
|                                                                                                    | .                                                                                                    |  |  |  |
| Results Summary                                                                                                    |                                                                                                    |  |  |  |
| Rule and DRC Error Summary                                                                                                    |                                                                                                    |  |  |  |
| 129 total rules were run.<br>0 rules NOT EXECUTED.<br>5 rules have violations.<br>There are 12840 total violations.<br>Refer to chip IO.LAYOUT ERRORS                                    |                                                                                                    |  |  |  |
|                                                                                                    |                                                                                                    |  |  |  |
| Rule<br>DM1 FILL<br>DM2 FILL<br>DM4 FILL<br>DM5 FILL<br>DM6 FILL                                                                                                    | Violations Found<br>$V = 4$<br>$v = 2396$<br>$v = 3153$<br>$v = 3926$<br>$v = 3361$                                                                                                    |  |  |  |

Figura 30: Errores al realizar relleno de metal.

## 10.3. Otras modificaciones

Con el fin de reducir los errores de DRC y densidad se realizaron pruebas con distintos escenarios modificando el texto y algunas reglas, además de realizar cambios en la forma de ejecución del flujo de diseño, se utilizó de base el flujo que se muestra en la Figura 31, en el primer escenario se mantuvo el texto y se realizó 2 veces el comando signoff\_create\_metal\_fill, dando como resultado los errores de la Figura 32 y la síntesis física que se muestra en la Figura 33. En el segundo escenario solo se realizó una vez el comando de relleno de metal y se obtuvo los resultados de las figuras 34 y 35. De los escenarios que se realizaron destacan:

- Escenario donde solo hay 2 errores de densidad y ninguno de reglas, los errores se dan en el metal 5 y 6, con densidades cercanas al 30% como se muestra en la Figura 42.
- Escenario donde no tiene errores de densidad pero tiene errores de reglas, estos errores son demasiados por lo que no se pueden solucionar.

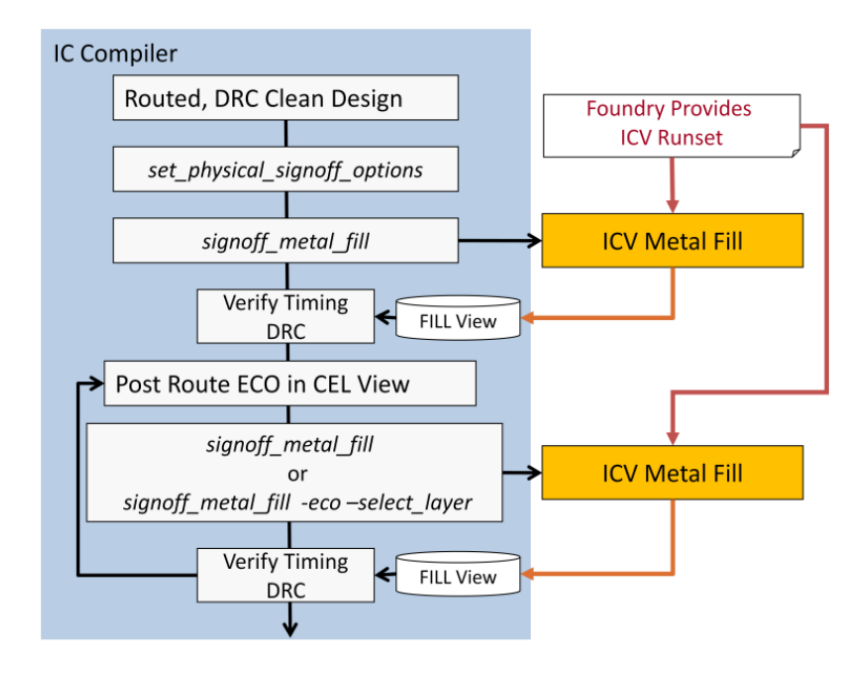

Figura 31: Flujo síntesis física con relleno de metal.

| Rule: | $M1.S.1$ : Min. M1 space < 0.23                                          | 166 errors  |
|-------|--------------------------------------------------------------------------|-------------|
| Rule: | $M1.W.1$ : Min. M1 width $< 0.23$                                        | 4 errors    |
| Rule: | $M2.S.1$ : Min. M2 space < 0.28                                          | 1000 errors |
|       | WARNING: Runset error limit exceeded for this rule, some errors omitted. |             |
| Rule: | M2.W.1 : Min. M2 width < 0.28                                            | 56 errors   |
| Rule: | $M3.A.1$ : Min M3 area region < $0.202$                                  | 7 errors    |
| Rule: | $M3.5.1$ : Min. M3 space < $0.28$                                        | 234 errors  |
| Rule: | $MA.A.1$ : Min M4 area region < 0.202                                    | 4 errors    |
| Rule: | $MA.S.1$ : Min. M4 space < 0.28                                          | 264 errors  |
| Rule: | $MS.A.1$ : Min M5 area region < 0.202                                    | 1 error     |
| Rule: | $MS.R.1$ : Min M5 area coverage < $30\%$                                 | 1 error     |
| Rule: | $M5.5.1$ : Min. M5 space < 0.28                                          | 1000 errors |
|       | WARNING: Runset error limit exceeded for this rule, some errors omitted. |             |
| Rule: | $MG.A.1$ : Min. M6 area region < $0.562$                                 | 82 errors   |
| Rule: | $MG.R.1$ : Min M6 area coverage < 30%                                    | 1 error     |
| Rule: | $M6. S.1$ : Min. M6 space < $0.46$ 1000 errors                           |             |
|       | WARNING: Runset error limit exceeded for this rule, some errors omitted. |             |
| Rule: | VIA1.5.1 : Min. VIA1 space < $0.26$                                      | 1 error     |
| Rule: | VIA2.5.1 : Min. VIA2 space < $0.26$                                      | 5 errors    |
| Rule: | VIA5.S.1 : Min. VIA5 spacing < $0.35$                                    | 1 error     |
| Rule: | layout grid errors: off grid boundary (1)                                | 32 errors   |
| Rule: | layout grid errors: off grid boundary (2)                                | 4 errors    |
|       |                                                                          |             |

Figura 32: Errores primer escenario.

| <b>CORNER2</b>                                                      | fil<br>Ħ<br><b>INO1</b><br>$INO3$ $\frac{1}{100}$                                                        | ग्रि<br>πī<br>OUT02 0UT06<br><u> and the second second second second second second second second second second second second second second second second second second second second second second second second second second second second second second se</u><br>____ | <b>CORNER4</b>                          |
|---------------------------------------------------------------------|----------------------------------------------------------------------------------------------------|----------------------------------------------------------------------------------------------------|-----------------------------------------|
|                                                                     | <b>The Market</b><br>PCORNER PD. PD. PD.<br>1144 - 114 - 12                                              | <b>Administration of the Company</b><br><b>Hutzi EMAN</b><br><b>AN 13</b><br>$777.214 + 13 +$                                                                                                    | <b>PCORNER</b><br>П<br>an an a          |
| M.<br><b>STAR</b><br>ă<br>mbi<br>PVDD1CDL                           |                                                                                                    |                                                                                                    | <b>CLITOO</b><br>PDDW020<br>体理学科科       |
| oute <sub>7</sub><br>PDDMOZOL                                       |                                                                                                    |                                                                                                    | <b>B</b> OUT 04<br>PDDW020<br>2000      |
| <b>The SPR</b><br>PDDWG 20                                          |                                                                                                    |                                                                                                    | <b>Example:</b><br>Proprviozo<br>Prime: |
| <b>HINITIMETA</b><br><b>INGALIA</b><br>4848.<br>PDDW020HF<br>HA HAY |                                                                                                    |                                                                                                    | <b>HELPWSS1</b><br>PVSSICD              |
| 事件事件<br><b>CORNER1</b>                                              | <b>FRINGER</b><br><b>ILLOUITUSE</b><br><b>DUTOT</b><br>the state of the state of the state of the<br>--- | 621 KTH NOO II<br>-tanthi music<br><b>Serve</b>                                                                                                    | <b>EL CORNER3</b>                       |
| PCORNER                                                             | PD.<br>PD                                                                                                | <b>Address of Northern Design</b><br>PD <sup>1</sup>                                                                                                    | PD POCORNER                             |

Figura 33: Síntesis física primer escenario.

| Rule: | $M1.R.1$ : Min M1 area coverage < 30%   | 1 error    |
|-------|-----------------------------------------|------------|
| Rule: | $M1.S.1$ : Min. M1 space < 0.23         | 123 errors |
| Rule: | $M2.R.1$ : Min M2 area coverage < 30%   | 1 error    |
| Rule: | M2.W.1 : Min. M2 width < 0.28           | 68 errors  |
| Rule: | $M3.A.1$ : Min M3 area region < 0.202   | 9 errors   |
| Rule: | $M3.S.1$ : Min. M3 space < 0.28         | 222 errors |
| Rule: | $MA.A.1$ : Min M4 area region < $0.202$ | 3 errors   |
| Rule: | $MA.R.1$ : Min M4 area coverage < 30%   | 1 error    |
| Rule: | $MA.S.1$ : Min. M4 space < $0.28$       | 160 errors |
| Rule: | $MS.R.1$ : Min M5 area coverage < 30%   | 1 error    |
| Rule: | $MG.A.1$ : Min. M6 area region < 0.562  | 1 error    |
| Rule: | $MG.R.1$ : Min M6 area coverage < 30%   | 1 error    |
| Rule: | VIA1.S.1 : Min. VIA1 space < $0.26$     | 3 errors   |
| Rule: | VIA2.S.1 : Min. VIA2 space < $0.26$     | 3 errors   |
| Rule: | VIA5.S.1 : Min. VIA5 spacing < $0.35$   | 1 error    |
|       |                                         |            |

Figura 34: Errores segundo escenario.

|                       | m     | ø.          | o           | m            |                      |  |
|-----------------------|-------|-------------|-------------|--------------|----------------------|--|
| <b>CORNER2</b>        | INO1  | <b>IN03</b> | OUT02       | OUT06        | <b>CORNER4</b>       |  |
| <b>PCORNER</b> .frame | PDDWO | PDDW0       | PDDW0       | PDDW0        | <b>PCORNER.frame</b> |  |
|                       |       |             |             |              |                      |  |
| PVDD1                 |       |             | hj)         |              | <b>OUT00</b>         |  |
| PVDD1CDG.frame        |       |             |             |              | PDDW0204SCDG         |  |
| OUT07                 |       |             | 新闻时         | <b>METH.</b> | OUT04                |  |
| PDDW0204SCDG          | A     |             |             |              | PDDW0204SCDG         |  |
| OUT03                 |       |             | 16.000      |              | OUT08                |  |
| PDDW0204SCDG          |       |             |             |              | PDDW0204SCDG         |  |
| <b>IN04</b>           |       |             |             |              | PVSS1                |  |
| PDDW0204SCDG          |       |             |             |              | PVSS1CDG.frame       |  |
|                       | Ξ     |             |             |              |                      |  |
| CORNER1               | OUT05 | OUT01       | <b>IN02</b> | <b>INOO</b>  | <b>CORNER3</b>       |  |
| <b>PCORNER.frame</b>  | PDDW0 | PDDW0       | PDDW0       | PDDW0        | <b>PCORNER.frame</b> |  |
|                       | m     | गत          | m           | m            |                      |  |

Figura 35: Síntesis física segundo escenario.

| Rule: | $M1.R.1$ : Min M1 area coverage < 30%   | 1 error    |
|-------|-----------------------------------------|------------|
| Rule: | $M1.S.1$ : Min. M1 space < 0.23         | 182 errors |
| Rule: | $M2.R.1$ : Min M2 area coverage < 30%   | 1 error    |
| Rule: | M2.W.1 : Min. M2 width < 0.28           | 44 errors  |
| Rule: | $M3.A.1$ : Min M3 area region < $0.202$ | 2 errors   |
| Rule: | M3.R.1 : Min M3 area coverage < 30%     | 1 error    |
| Rule: | $MS.S.1$ : Min. M3 space < $0.28$       | 225 errors |
| Rule: | $MA.A.1$ : Min M4 area region < $0.202$ | 3 errors   |
| Rule: | $MA.R.1$ : Min M4 area coverage < 30%   | 1 error    |
| Rule: | $MA.S.1$ : Min. M4 space < $0.28$       | 194 errors |
| Rule: | $MS.A.1$ : Min M5 area region < $0.202$ | 1 error    |
| Rule: | $MS.R.1$ : Min M5 area coverage < 30%   | 1 error    |
| Rule: | $MG.R.1$ : Min M6 area coverage < 30%   | 1 error    |
| Rule: | VIA1.S.1 : Min. VIA1 space < $0.26$     | 4 errors   |
| Rule: | VIA2.5.1 : Min. VIA2 space < $0.26$     | 6 errors   |
| Rule: | VIA5.S.1 : Min. VIA5 spacing $< 0.35$   | 1 error    |
|       |                                         |            |

Figura 36: Errores tercer escenario.

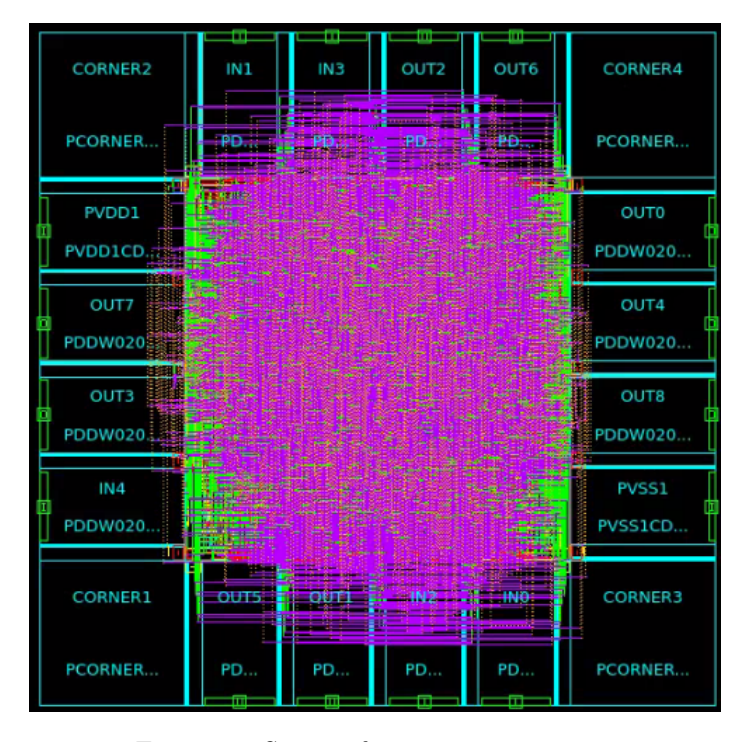

Figura 37: Síntesis física tercer escenario.

| Rule: | $M1.S.1$ : Min. M1 space < 0.23                                          |             | 160 errors |
|-------|--------------------------------------------------------------------------|-------------|------------|
| Rule: | $M1.W.1$ : Min. M1 width < 0.23                                          |             | 8 errors   |
| Rule: | $M2.A.1$ : Min M2 area region < $0.202$                                  |             | 1 error    |
| Rule: | $M2.S.1$ : Min. M2 space < $0.28$                                        | 1000 errors |            |
|       | WARNING: Runset error limit exceeded for this rule, some errors omitted. |             |            |
| Rule: | M2.W.1 : Min. M2 width < 0.28                                            |             | 60 errors  |
| Rule: | $M3.A.1$ : Min M3 area region < $0.202$                                  |             | 10 errors  |
| Rule: | $M3.S.1$ : Min. M3 space < $0.28$                                        |             | 207 errors |
| Rule: | $MA.A.1$ : Min M4 area region < $0.202$                                  |             | 7 errors   |
| Rule: | $MA.S.1$ : Min. M4 space < $0.28$                                        |             | 238 errors |
| Rule: | $MS.A.1$ : Min M5 area region < $0.202$                                  |             | 1 error    |
| Rule: | $MS.R.1$ : Min M5 area coverage < 30%                                    |             | 1 error    |
| Rule: | $MS.S.1$ : Min. M5 space < $0.28$                                        | 1000 errors |            |
|       | WARNING: Runset error limit exceeded for this rule, some errors omitted. |             |            |
| Rule: | $M6.A.1$ : Min. M6 area region < 0.562                                   |             | 1 error    |
| Rule: | $M6.R.1$ : Min M6 area coverage $<$ 30%                                  |             | 1 error    |
| Rule: | 1000 errors<br>$M6.5.1$ : Min. M6 space < $0.46$                         |             |            |
|       | WARNING: Runset error limit exceeded for this rule, some errors omitted. |             |            |
| Rule: | VIA2.5.1 : Min. VIA2 space < $0.26$                                      | 7 errors    |            |
| Rule: | VIA5.5.1 : Min. VIA5 spacing $< 0.35$                                    |             | 7 errors   |
|       |                                                                          |             |            |

Figura 38: Errores cuarto escenario.

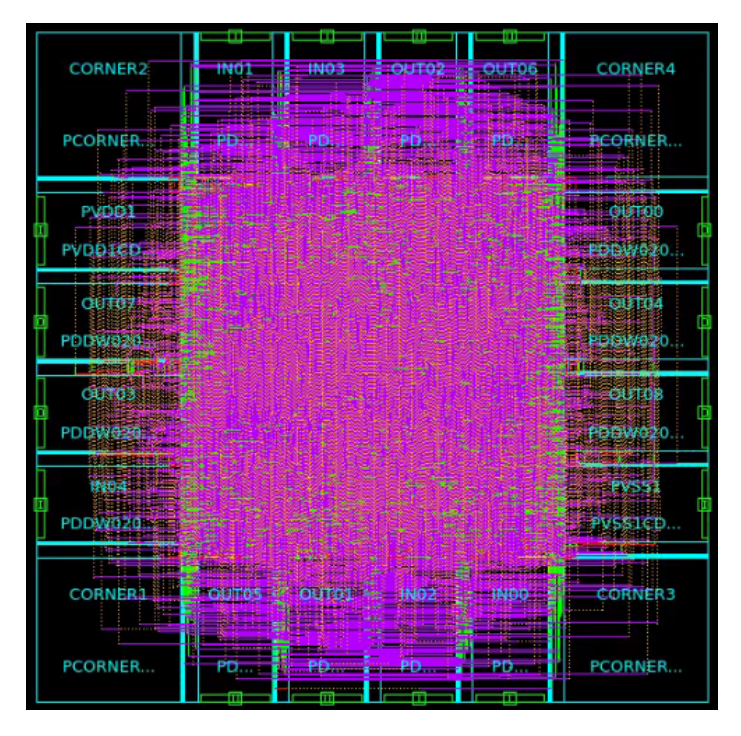

Figura 39: Síntesis física cuarto escenario

| Rule: | $M1.S.1$ : Min. M1 space < $0.23$ 122 errors                             |            |
|-------|--------------------------------------------------------------------------|------------|
| Rule: | $M2.S.1$ : Min. M2 space < 0.28 1000 errors                              |            |
|       | WARNING: Runset error limit exceeded for this rule, some errors omitted. |            |
| Rule: | M2.W.1 : Min. M2 width < 0.28                                            | 82 errors  |
| Rule: | $M3.A.1$ : Min M3 area region < $0.202$                                  | 3 errors   |
| Rule: | $M3.5.1$ : Min. M3 space < $0.28$                                        | 163 errors |
| Rule: | $MA.A.1$ : Min M4 area region < 0.202                                    | 2 errors   |
| Rule: | $MA.S.1$ : Min. M4 space < $0.28$                                        | 141 errors |
| Rule: | $MS.A.1$ : Min M5 area region < 0.202                                    | 2 errors   |
| Rule: | $MS.R.1$ : Min M5 area coverage < 30%                                    | 1 error    |
| Rule: | $MS.S.1 : Min. M5 space < 0.28$ 1000 errors                              |            |
|       | WARNING: Runset error limit exceeded for this rule, some errors omitted. |            |
| Rule: | $M6$ .R.1 : Min M6 area coverage < 30%                                   | 1 error    |
| Rule: | $M6.5.1$ : Min. M6 space < $0.46$ 1000 errors                            |            |
|       | WARNING: Runset error limit exceeded for this rule, some errors omitted. |            |
| Rule: | VIA1.5.1 : Min. VIA1 space < $0.26$                                      | 5 errors   |
| Rule: | VIA2.5.1 : Min. VIA2 space $< 0.26$                                      | 1 error    |
| Rule: | VIA2.W.1 : VIA2 must be $0.26 \times 0.26$                               | 1 error    |
| Rule: | VIA5.S.1 : Min. VIA5 spacing < $0.35$                                    | 6 errors   |
|       |                                                                          |            |

Figura 40: Errores quinto escenario.

| <b>CORNER2</b>                                       | <br>ING1   E INO3   E OUTO2   CUT06      | <b>CORNER4</b>                                     |
|------------------------------------------------------|------------------------------------------|----------------------------------------------------|
|                                                      | <b>Phil</b><br><b>Girl PD</b> air (2013) | <b>RCORNER</b><br><b>Band St</b><br>an an          |
| <b>PVDD1</b><br><b>STIP</b>                          |                                          | <b>FALLOW HE CARD FROM THE R</b><br><b>COLLEGE</b> |
| PVDDIED.                                             |                                          | - PDDV/020                                         |
| <b>QUT07</b><br><b>PDDW020</b>                       |                                          | <b>CONTO4</b><br><b>MAGNET</b><br>- PDDW020        |
| <b>BELIEVED AND LO</b><br><b>CUMO3 1121</b>          |                                          | in information<br><b>CUTOS</b>                     |
| PDDW020:<br><b>BOOTHER HEALTH</b>                    |                                          | $\rightarrow$ PDDW020                              |
| <b>IND4: 25</b><br>PDDW020M#                         |                                          | <b>PART BERGE</b><br><b>PVSS1CD</b>                |
| <b>Contract and Contract Mark</b><br><b>BERTHDAY</b> |                                          | <b>Service Controller</b><br>.<br>an an            |
| <b>CORNER1</b>                                       | <b>LE OLITOS</b><br>- 1                  | <b>CORNER3</b>                                     |
| <b>PCORNER</b>                                       | PD                                       | PCORNER                                            |

Figura 41: Síntesis física quinto escenario

|                    | Density Report Summary:                   |  |
|--------------------|-------------------------------------------|--|
|                    |                                           |  |
|                    | Window = $\{\{0 \ 0 \ 534.48 532.24\}\}\$ |  |
|                    |                                           |  |
|                    | Layer Density(%)                          |  |
|                    | .                                         |  |
| METAL1             | $\Theta$                                  |  |
| METAL <sub>2</sub> | $\Theta$                                  |  |
| METAL3             | $\Theta$                                  |  |
| METAL4             | $\Theta$                                  |  |
| METAL5             | 21.1881                                   |  |
| METAL6             | 22.9467                                   |  |

Figura 42: Errores sexto escenario.
|  | <b>CORNER2</b> | π<br>IN <sub>1</sub>       | Ħ<br>IN <sub>3</sub>    | <b>Service</b><br>OUT <sub>2</sub>                                                             | m<br>OUT6                                                                                                    | <b>CORNER4</b>             |
|--|----------------|----------------------------|-------------------------|------------------------------------------------------------------------------------------------|----------------------------------------------------------------------------------------------------|----------------------------|
|  | PCORNER        |                            | PD. PD. PD. PD. PD. PD. | <b>The contract of the Contract State Contract</b><br>televizioni di matematica dell'Indonesia | <b><i>Committee Committee Committee Committee Committee Committee Committee Committee Committee Committee Committee</i></b> | PCORNER                    |
|  | PVDD1          | 原準                         |                         | <b>Common</b>                                                                                  | <b>TESTING</b><br><b>All September</b>                                                                                      | - 110<br><b>OUT0</b>       |
|  | PVDD1CD        |                            | ليمت                    |                                                                                                |                                                                                                    | <b>PDDW020</b>             |
|  | OUT7           |                            |                         | <b>Page</b>                                                                                    | <b>Common</b>                                                                                                    | OUT4                       |
|  | PDDW020        |                            |                         |                                                                                                |                                                                                                    | <b>EDDW020</b><br>ka E     |
|  | OUT3           |                            |                         |                                                                                                |                                                                                                    | OUT8                       |
|  | PDDW020        | <b>ALL TOWN</b>            |                         |                                                                                                |                                                                                                    | <b>PDDW020</b><br>m<br>n a |
|  | IN4            |                            |                         |                                                                                                |                                                                                                    | PVSS1                      |
|  | PDDW020        | ■主義分                       |                         |                                                                                                |                                                                                                    | PVSS1CD                    |
|  | CORNER1        | <b>STATISTICS</b><br>OUT5# |                         |                                                                                                | <b>Britishers</b><br>JN0                                                                                                    | <b>CORNER3</b>             |
|  | <b>PCORNER</b> | <b>PD</b><br>m             | PD<br>m                 | PD<br>m                                                                                        | <b>PD</b><br>m                                                                                                    | PCORNER                    |

Figura 43: Síntesis física sexto escenario

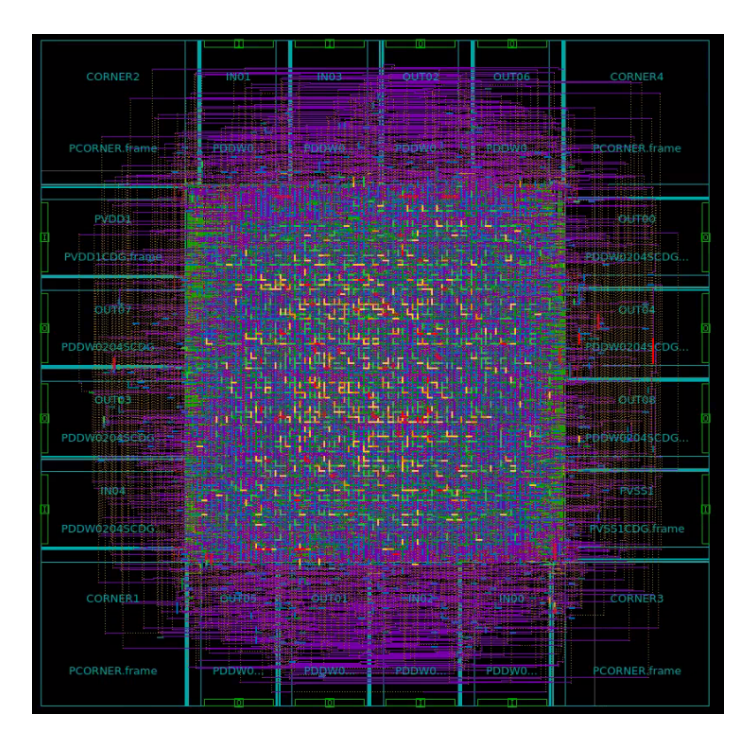

Figura 44: Síntesis física sin errores de densidad

**Conclusiones** 

- Se optimizó un script que genere un verilog para cualquier texto.
- Se actualizó el script de python 2 a python 3.
- Se optimizó el script existente para el proceso de síntesis física.
- Se generaron los archivos necesarios para realizar las verificaciones físicas como: DRC, ERC, LVS, antena y extracción de parásitos.
- Se validó que los archivos generados funcionan en las verificaciones físicas: DRC, ERC, LVS, antena y extracción de parásitos.
- Se identificó y corrigió los errores que se dieron en el proceso de automatización.
- Se integró la fase de síntesis lógica con la fase de síntesis física en la automatización.
- Se integró la fase de síntesis física con la fase de verificaciones en la automatización
- Se validó un runset para relleno de metal y con este se redujo a 2 los errores de densidad de metal.

Recomendaciones

- Mejorar la comunicación con IMEC y TSMC para obtener los archivos necesarios como: runset de polisilicio y documentación.
- Mantener comunicación con las distintas fases de automatización, además de los grupos encargados de la creación del chip, ya que esto agiliza el proceso y se puede corregir errores logrando un tiempo de respuesta mejor.
- Explorar otro proceso para la creación de la interfaz gráfica, así como añadir más opciones que se pueda ejecutar desde la interfaz.
- Explorar el proceso para automatizar otras tecnologías como 90nm, 32nm y 14nm.
- Mejorar el flujo de síntesis física para obtener mejores resultados.
- Aprender sobre ruteo avanzado y reglas de diseño para mejorar el script de síntesis física.
- Realizar la traducción del runset Dummy\_OD\_PO utilizando la traducción con el comando cal2pxl.

Bibliografía

- [1] J. de los Santos, Diseño de un sumador/restador completo de 32 bits con tecnología CMOS en un proceso de 28 nanómetros usando aplicaciones de diseño de la empresa Synopsys, Tesis de licenciatura, Universidad del Valle de Guatemala, 2014.
- [2] S. Rubio, Definición del Flujo de Diseño para Fabricación de un Chip con Tecnologia VLSI CMOS, Tesis de licenciatura, Universidad del Valle de Guatemala, 2019.
- [3] L. Nájera, Implementación de circuitos sintetizados a nivel netlist a partir de un diseño en lenguaje descriptivo de hardware como primer paso en el flujo de diseño de un circuito integrado, Tesis de licenciatura, Universidad del Valle de Guatemala, 2019.
- [4] L. Abadía, Posicionamiento e interconexión entre componentes de un circuito sintetizado para el flujo de diseño de un circuito a escala nanométrica utilizando la herramienta de IC Compiler, Tesis de licenciatura, Universidad del Valle de Guatemala, 2021.
- [5] M. Flores, Corrección de anillo de entradas/salidas y pruebas de antenna y ERC para la definición del flujo de diseño del primer chip con tecnología nanométrica desarrollado en Guatemala, Tesis de licenciatura, Universidad del Valle de Guatemala, 2020.
- [6] M. Sibrian, Verificación de reglas de diseño (DRC) para el desarrollo de un flujo funcional de un circuito integrado con tecnología nanométrica, Tesis de licenciatura, Universidad del Valle de Guatemala, 2020.
- [7] E. Torres, Diseño de un circuito integrado con tecnología de 180 nm usando librerías de diseño de TSMC: Ejecución y simulación para la etapa de síntesis lógica, Tesis de licenciatura, Universidad del Valle de Guatemala, 2021.
- [8] A. Altuna, Diseño de un Circuito Integrado con Tecnología de 180nm usando Librerías de Diseño de TSMC: Ejecución de la Síntesis Física, Verificación de Reglas de Diseño y Corrección de Errores Obtenidos, Tesis de licenciatura, Universidad del Valle de Guatemala, 2021.
- [9] J. Ayala, Diseño de un Circuito Integrado con Tecnología de 180 nm Usando Librerías de Diseño de TSMC: Ejecución de la Síntesis Física, Verificaciones de Antena y Corrección de Errores Obtenidos, Tesis de licenciatura, Universidad del Valle de Guatemala, 2021.
- [10] J. Shin, Diseño de un Circuito Integrado con Tecnología de 180 nm Usando Librerías de Diseño de TSMC: Ejecución de la Síntesis Física, Verificaciones de Antena y Corrección de Errores Obtenidos, Tesis de licenciatura, Universidad del Valle de Guatemala, 2021.
- [11] C. Ramey y B. Fox, *Bash Reference Manual*, 2020.
- [12] G. van Rossum, The Python Language Reference, 2022.
- [13] G. van Rossum, The Python Library Reference, 2022.
- [14] Synopsys, IC Compiler II, 2022. dirección: [https://www.synopsys.com/implementati](https://www.synopsys.com/implementation-and-signoff/physical-implementation/ic-compiler.html)on[and-signoff/physical-implementation/ic-compiler.html](https://www.synopsys.com/implementation-and-signoff/physical-implementation/ic-compiler.html).
- [15] Synopsys, IC Compiler II™ Functional Safety Manual, 2021.
- [16] Synopsys, Using Tcl With Synopsys Tools, 2021.
- [17] Synopsys, Using the Synopsys Design Constraints Format Application Note, 2017.
- [18] Synopsys, IC Compiler™ II Design Planning User Guide, 2022.
- [19] Synopsys, IC Compiler™ II Data Model User Guide, 2022.
- [20] Synopsys, IC Compiler™ II Implementation User Guide, 2022.
- [21] Synopsys, IC Compiler™ II Timing Analysis User Guide, 2022.
- [22] Synopsys, Synopsys Technology File and Routing Rules Reference Manual, 2022.

Anexos

#### 14.1. Script para generar el verilog

```
1 # version para python 3
```

```
2 import binascii
```
<sup>3</sup> texto = "Hola , soy El Gran Jaguar , el primer nanochip elaborado en Centroamerica por una Universidad . Desarrollado completamente en la Universidad del Valle de Guatemala por alumnos graduandos de Ingenieria en Electronica entre dos mil diecinueve y dos mil veintidos . El equipo encargado de mi creacion se conformo por: Carlos Alberto Esquit Hernandez , Jonathan Alberto de los Santos Chonay , Kurt Emmanuel Kellner Juarez, Luis Alberto Rivera Estrada, Luis Arturo Najera Vasquez, Steven Hiram Rubio Vasquez , Marvin Geovanni Flores Espino , Matthias Sibrian Illescas, Julio Enrique Shin Jo, Karol Sophia Cardona Polanco, Luis Estuardo Abadia Lopez , Joel Andres Gonzalez Herrera , Jose Adrian Ayala Escobar , Jose Alejandro Ruiz Orozco , Juan Ricardo Giron Rubio , Charlie Ayenci Cruz Giron, Elmer Otoniel Torres Garza, Gerardo Cardoza, Antonio Altuna Hernandez , Carlos Andres Letona Torres , Helder Arnoldo Ovalle Barrios, Jose David Ponce del Cid, Israel Antonio Arevalo Gonzalez, Allison Estuardo Aguilar Chocooj , Paola Alejandra Mendizabal Batres , Diego Rodrigo Equite Pirir, Estuardo Geovany Mancio Ruballos, Stefan Alexander Schwendener Farrington y Luis Ricardo Gomez Velasquez. La idea de fabricar un CHIP nacio a inicios del dos mil diecinueve , donde los alumnos graduandos consiguieron el apoyo de Euro - practice para financiar gran parte de la fabricacion de El Gran Jaguar . Tambien a traves de IMEC se tuvo acceso a librerias de fabricacion implementadas por la Taiwan Semiconductor Manufacturing Company en un proceso de ciento ochenta nanometros . Desde entonces se hicieron importantes avances en esta linea de investigacion , obteniendo importantes conclusiones y recomendaciones para continuar con el proyecto . En el siguiente periodo , correspondiente a dos mil veinte , las investigaciones continuaron segun lo previsto para realizar un Design Flow adecuado , estos planes se vieron drasticamente afectados con la llegada del virus SARS -CoV -2 , covid -19. Sin embargo , la universidad del Valle de Guatemala logro sobre llevar esta situacion dando a los investigadores las herramientas necesarias para continuar avanzando . En dicho periodo se lograron avances importantes en las fases de sintesis logica , sintesis fisica y

las verificaciones LVS y DRC. No fue hasta en el 2021 donde se tuvieron avances cruciales del nanoChip puesto que se continuo con las recomendaciones de las cohortes anteriores . Sobre los avances obtenidos se puede mencionar la migracion de aplicaciones a versiones mas recientes y sofisticadas como IC Compiler II, Design Vision, PrimeSim y nuevas funcionalidades de IC Validator. Tambien en 2021 se logro realizar de forma exitosa las verificaciones fisicas de Antena, LVS y ERC quedando unicamente pendiente la solucion de seis errores de densidad provenientes de la verificacion DRC . Actualmente en el 2022 , los alumnos trabajan en encontrar soluciones a los errores de densidad , errores en la generacion del deck resultado de la extraccion de parasitos . Al mismo tiempo se realizan pruebas fisicas en un FPGA con el fin de validar el resultado de la sintesis logica . Tambien se trabaja para automatizar todo el proceso logrado a lo largo de la linea de investigacion desde la instalacion y actualizacion de las aplicaciones de Synopsys hasta la simulacion final del circuito . El Gran Jaguar es un proyecto ambicioso que dara paso a una infinidad de oportunidades en la investigacion y desarrollo de nuevas tecnologias y aplicaciones en beneficio de la sociedad global y principlamente en la sociedad guatemalteca ."

<sup>4</sup> texto2 = "Hello , I am El Gran Jaguar , the first nanochip made in Central America by a University . Completely developed at the Universidad del Valle de Guatemala by undergraduate students of Electronic Engineering between 2019 and 2022. The team in charge of my creation was made up of: Carlos Alberto Esquit Hernandez , Jonathan Alberto de los Santos Chonay , Kurt Emmanuel Kellner Juarez , Luis Alberto Rivera Estrada , Luis Arturo Najera Vasquez , Steven Hiram Rubio Vasquez , Marvin Geovanni Flores Espino, Matthias Sibrian Illescas, Julio Enrique Shin Jo, Karol Sophia Cardona Polanco , Luis Estuardo Abadia Lopez , Joel Andres Gonzalez Herrera , Jose Adrian Ayala Escobar , Jose Alejandro Ruiz Orozco , Juan Ricardo Giron Rubio , Charlie Ayenci Cruz Giron , Elmer Otoniel Torres Garza , Gerardo Cardoza , Antonio Altuna Hernandez , Carlos Andres Letona Torres , Helder Arnoldo Ovalle Barrios , Jose David Ponce del Cid , Israel Antonio Arevalo Gonzalez , Allison Estuardo Aguilar Chocooj , Paola Alejandra Mendizabal Batres , Diego Rodrigo Equite Pirir , Estuardo Geovany Mancio Ruballos , Stefan Alexander Schwendener Farrington , and Luis Ricardo Gomez Velasquez . The idea of manufacturing a CHIP was born at the beginning of 2019 , when graduating students obtained the support of Euro - practice to finance a large part of the manufacture of El Gran Jaguar . Also through IMEC there was access to manufacturing libraries implemented by the Taiwan Semiconductor Manufacturing Company in a process of one hundred and eighty nanometers. Since then, important advances have been made in this line of research , obtaining important conclusions and recommendations to continue with the project . In the following period , corresponding to two thousand and twenty , the investigations continued as planned to carry out and adequate Design Flow, these plans were drastically affected with the arrival of the SARS -CoV -2 virus , covid -19. However , the University of the Valley of Guatemala managed to overcome this situation by giving researchers the necessary tools to continue advancing. In this period, important advances were made in the phases of logical synthesis , physical synthesis and the LVS and DRC verifications . It was not until 2021 that crucial advances were made in the nanoChip since the recommendations of the precious cohorts were continued. Regarding the progress made, it is worth mentioning the migration of applications to more recent and sophisticated versions such as IC Compiler II, Design Vision, PrimeSim and new functionalities of IC Validator. Also in 2021, the physical verifications of Antenna, LVS and ERC were successfully carried out, with the only solution remaining for six density errors from the DRC

```
verification . Currently in 2022 , students work on finding solutions to
      density errors , errors in the generation of the deck resulting from the
      extraction of parasites . At the same time , physical tests are performed
      on an FPGA in order to validate the result of the logic synthesis . Work
      is also being done to automate the entire process achieved throughout
      the research line, from the installation and updating of Synopsys
      applications to the final simulation of the circuit . El Gran Jaguar is
      an ambitious project that will gice way to endless opportunities in the
      research and development of new technologies and applications for the
      benefit of global society and mainly in Guatemalan society ."
5 # print len( texto )
6 # print len(texto2)
7 archivo = open (" circuito .v", "w")
8 archivo.writelines ("module chip_SP(q_out, reset, clk, EN, clk_s, select);\n"
      )
9
10 archivo.writelines ("output [7:0] q_out;\n")
11 archivo.writelines ("input reset; \langle n" \rangle12 archivo.writelines ("input clk;\n")
13 archivo.writelines ("input [1:0] select; \n")
14
15 archivo.writelines ("reg [11:0] contador; \n")
16 archivo.writelines ("reg [7:0] q; \n")
17
18 archivo.writelines ("input EN;\n'n")
19 archivo.writelines ("output clk_s;\n\langle n" \rangle20
21 archivo.writelines ("wire W_1; \n \n \begin{bmatrix} n' \\ n' \end{bmatrix}22 archivo.writelines ("wire W_2; \n")
23 archivo.writelines ("wire W_3; \n")
24 archivo.writelines ("wire W_4; \n")
25 archivo.writelines ("wire W_5; \n")
26 archivo.writelines ("wire W_6; \n")
27 archivo.writelines ("wire W_7; \n")
28 archivo.writelines ("wire W_8; \n")
29 archivo.writelines ("wire W_9; \n \n \begin{bmatrix} n' \\ n' \end{bmatrix}30 archivo.writelines ("wire W_110; \n")
31 archivo.writelines ("wire W_111; \n")
32 archivo.writelines ("wire W_12; \n")
33 archivo.writelines ("wire W_113; \n")
34 archivo.writelines ("wire W_14; \n")
35 archivo . writelines (" wire W_15 ;\n")
36 archivo.writelines ("wire W_16; \n")
37 archivo.writelines ("wire W_17; \n")
38 archivo.writelines ("wire W_18; \n")
39 archivo.writelines ("wire W_119; \n")
40 archivo.writelines ("wire clk_G;\n")
41
42 archivo.writelines ("assign clk_s = clk_G;\n")
43
44 archivo.writelines ("AND_2 U1(EN, EN, W_1); \n")
45 #archivo.writelines ("AND_2 U1(EN, W_1, W_2); \n")
46 archivo.writelines ("INV U2(W_1, W_2); \n")
47 archivo.writelines ("INV U3(W_2, W_3); \n")
48 archivo.writelines ("INV U4(W_3, W_4); \n")
49 archivo.writelines ("INV U5(W_4, W_5); \n")
50 archivo.writelines ("INV U6(W_5, W_6); \n")
51 archivo.writelines ("INV U7(W_6, W_7); \n")
52 archivo.writelines ("INV U8(W_7, W_8); \n")
```

```
53 archivo.writelines ("INV U9(W_8, W_9); \n")
54 archivo.writelines ("INV U10 (W_9, W_10); \n")
55 archivo.writelines ("INV U11 (W_10, W_11); \n")
56 archivo.writelines ("INV U12(W_11, W_12); \n")
57 archivo.writelines ("INV U13 (W_12, W_13); \n")
58 archivo.writelines ("INV U14(W_13, W_14); \n")
59 archivo.writelines ("INV U15 (W_14, W_15); \n")
60 archivo.writelines ("INV U16(W_115, W_16); \n\infty61 archivo.writelines ("INV U17 (W_16, W_17); \n")
62 archivo.writelines ("INV U18 (W_17, W_18); \n")
63 archivo.writelines ("INV U19 (W_18, W_19); \n")
64 #archivo.writelines ("INV U20 (W_19, clk_G); \n")
65 archivo.writelines ("INV U20(W_119, c1k_G);n")
66
67 archivo.writelines ("always @ (posedge reset or posedge clk) \n")
68 archivo.writelines ("if (reset) \n\in \mathbb{R}")
69 archivo.writelines("contact <=12' b0000000000000; \n^n')70 archivo . writelines (" else if( select ==2 ' b00 || select ==2 ' b11) begin \n")
71 archivo.writelines ("if (contador <"+str(len(texto) -1) + ") \n")
72 archivo.writelines ("contador \leq contador + 1; \n")
73 archivo . writelines (" else \n")
74 archivo.writelines ("contador \leq 0:\n\ln")
75 archivo.writelines ("end\n\ln")
76 archivo.writelines ("else if (select == 2 'b01 || select == 2 'b10) begin \n")
77 archivo.writelines ("if (contador \langle"+str(len(text02) -1) + ")\langle n" \rangle78 archivo.writelines ("contador \leq contador + 1;\n")
79 archivo . writelines (" else \n")
80 archivo.writelines ("contador \leq 0; \n")
81 archivo.writelines ("end\n")
82
83
84 archivo.writelines ("always @ (posedge clk) \n")
85 archivo.writelines ("if (select == 2' b00 || select == 2' b11) \n")
86 archivo.writelines ("begin\n")
87 archivo.writelines ("if(contador == 'd0)\n")
88 archivo.writelines ("begin\n")
89 #archivo.writelines ("q <= 8'b00100000; \n")
90 archivo.writelines ("q <= 8'b")
91 binario=bin(ord(texto[0]))
92 for x in range (10 - len(binario)):
93 archivo.writelines ("0")
94 for j in range (len (binario) -2):
95 archivo. writelines (str (binario [j+2]))
96 archivo.writelines ("; \n'')97 archivo.writelines ("end\n\ln")
98
99 for i in range (len (texto) -1):
100 archivo.writelines ("else if (contador == 'd"+str(i+1)+")\n\langle n" \rangle101 archivo.writelines ("begin\n")
102 archivo.writelines ("q <= 8'b")
103 # print ( ord ( texto [i] ) )
104 # binascii.hexlify (texto [i]) ord (character)
105 #binario = bin(int(binascii.hexlify(texto[i]),16))
106 binario = bin(ord(texto [i+1]))
107 # print len (binario)
108 # print binario
109 for x in range (10-len (binario)):
110 archivo.writelines ("0")
111 for j in range (len (binario) -2):
```

```
112 archivo.writelines (str (binario [j+2]))
113 archivo.writelines ("; \n'')114 archivo.writelines ("end\n")
115 # print (bin(int(binascii.hexlify(texto[i]),16)))
116 archivo.writelines ("end\n")
117
118 archivo.writelines (" else if (select == 2 ' b01 || select == 2 ' b10) \n")
119 archivo . writelines (" begin \n")
120 archivo.writelines ("if(contador == 'd0)\n")
121 archivo.writelines ("begin\langle n" \rangle122 # archivo.writelines ("q <= 8 ' b00100000; \n")
123 archivo.writelines ("q <= 8"b")124 binario=bin(ord(texto2[0]))
125 for x in range (10-len(binario)):
126 archivo.writelines ("0")
127 for j in range (len (binario) -2):
128 archivo.writelines (str(binario [i+2]))129 archivo.writelines (";\n^n)130 archivo.writelines ("end\n")
131
132 for i in range (len (text{text02}) - 1):
133 archivo. writelines ("else if (contador == 'd"+str(i+1)+")\n\langle n" \rangle134 archivo.writelines ("begin \n")
135 archivo.writelines ("q<=8")136 # binario = bin(int(binascii.hexlify(texto2[i]),16))
137 # print len (binario)
138 binario=bin(ord(texto2[i]))
139 for x in range (10-len(binario)):
140 archivo . writelines ("0")
141 for j in range (len (binario) -2):
142 archivo. writelines (\text{str}(binario[i+2]))143 archivo.writelines (";\n^n)144 archivo.writelines ("end\n")
145 # print (bin(int(binascii.hexlify(texto2[i]),16)))
146 archivo.writelines ("end\n\overline{\n}")
147 archivo.writelines ("assign q_out = q;\n|")
148 archivo.writelines ("endmodule\n")
149
150 archivo.writelines ("module INV(A, B);\n")
151 archivo.writelines ("input A; \n")
152 archivo.writelines ("output B; \n")
153 archivo.writelines ("assign B = \tilde{A}; \n\in \mathbb{N}")
154 archivo.writelines ("endmodule\n")
155
156 archivo.writelines ("module AND_2(int, in2, out); \n\in)157 archivo.writelines ("input in1, in2;\n")
158 archivo.writelines ("output out; \n\cdot )
159 archivo.writelines ("assign out = in1 & in2;\n")
160 archivo.writelines ("endmodule \n")
161
162 archivo . close ()
163
164 # for i in range (len(texto)):
165 # print (bin(int(binascii.hexlify(texto[i]),16)))
```
### 14.2. Script síntesis física

```
1 file delete -force EL_GRAN_JAGUAR.ndm
 2 set command_log_file "./ Logs / command.log "
 3 # Creamos la libreria que vamos a usar prueba.ndm (por el momento hay un
      warning que no sabemos si nos afecta -ver link library- )
 4 create_lib EL_GRAN_JAGUAR.ndm -technology / home / nanoelectronica / Desktop /
      Folder_de_Trabajo / Util / techfiles / tsmc018_6lm.tf \
5 -ref_libs . / Libs / LibreriasNDM / TSMCWorkspace.ndm
6
7 # Abrimos el verilog file sintetizado
 8
9 read_verilog ./Inputs/out_final_io.v
10
11 read_sdc -echo . / Inputs / out_final_io.sdc
12
13 # Importamos las TLU+ y el map
14 read_parasitic_tech -tlup . / Libs / tcb018gbwp7t_290a_FE / tluplus /
      t018lo_1p6m_typical.tluplus \
15 -layermap . / Libs / tcb018gbwp7t_290a_FE / tluplus / star.map_6M
16
17 # Limpiamos las cosas de PG
18 # save_block ALU_SYN.ndm:ALU_IO
19 remove_pg_strategies -all
20
21 # antenna
22 source -echo -verbose "./ antennaRule_018_6lm.tcl "
23 # Creacion de corners
24 create_cell { CORNER1 CORNER2 CORNER3 CORNER4 } PCORNER
25
26 # Creaci ón de pads para VDD y VSS
27 create_cell { PVDD1 } PVDD1CDG
28 create_cell { PVSS1 } PVSS1CDG
2930 # Creaci ón de nets de VDD y VSS
31 resolve_pg_nets
32 create_net -power VDD
33 create_net -ground VSS
34 connect_pg_net -net VDD [ get_pins -physical_context *VDD ]
35 connect_pg_net -net VSS [ get_pins -physical_context *VSS ]
36 connect_pg_net -automatic
37 report_cells -power
38
39 # Floorplan inicial
40 initialize_floorplan -site_def unit -use_site_row -keep_all -side_length
      {285 285} -core_offset {125}
41
42 # Creaci ón del anillo IO
43 create_io_ring -name anillo_IO_JAGUAR -corner_height 115
44
45 # Coloca los pines de entradas y salidas ( Pads ) en un lugar arbitrario de no
      ser especificado en el floorplan
46 add_to_io_guide [ get_io_guides anillo_IO_JAGUAR.left ] PVDD*
47 add_to_io_guide [ get_io_guides anillo_IO_JAGUAR.right ] PVSS*
48 place_io
49
50 # Creacion del anillo de PG
51 create_pg_ring_pattern ring_pattern -horizontal_layer METAL2
```

```
-horizontal_width {8} -horizontal_spacing {2} -vertical_layer METAL3
      -vertical_width {8} -vertical_spacing {2}
52 set_pg_strategy core_ring -pattern {{ name: ring_pattern } { nets: { VDD
      VSS }} { offset: {1 1}}} -core
53 compile_pg -strategies core_ring
54
55
56 # anillo layer 5 y 6
57 create_pg_ring_pattern ring_pattern -horizontal_layer METAL6
      -horizontal_width {8} -horizontal_spacing {2} -vertical_layer METAL6
      -vertical_width {8} -vertical_spacing {2}
58 set_pg_strategy core_ring -pattern {{ name: ring_pattern } { nets: { VDD
      VSS }} { offset: {2 2}}} -core
59 compile_pg -strategies core_ring
60 # creamos conexion IO ejemplo 2 -EL MEJOR EJEMPLO-
61 create_pg_macro_conn_pattern hm_pattern -pin_conn_type scattered_pin -layers
       { METAL2 METAL3 } -nets { VDD VSS } -pin_layers { METAL2 }
62 set_app_options -name plan.pgroute.treat_pad_as_macro -value true
63 set_pg_strategy macro_conn -macros [get_cells {PVDD* PVSS*}] -pattern {{
      name: hm\_pattern} {nets: {VDD VSS}}}
64 set_pg_strategy_via_rule macro_conn_via_rule -via_rule {{{{ strategies:
      macro_conn }}{{ existing: all } { layers: METAL3 }} { via_master: default }} {{
      intersection: undefined}{via_master: NIL}}}
65 compile_pg -strategies macro_conn -via_rule macro_conn_via_rule -tag test
66
67 # Creamos el mesh del circuito para VDD y VSS
68 connect_pg_net -automatic
69 create_pg_mesh_pattern mesh_pattern -layers {{{ horizontal_layer: METAL3 } {
      width: 6}{pitch: 42} { spacing: interleaving } } }
70 set_pg_strategy mesh_strategy -polygon {{125 .000 118 .000 } {409 .480 414 .240 }}
       -pattern {{pattern: mesh_pattern}{nets: {VDD VSS}}} -blockage {macros:
      all }
71 create_pg_std_cell_conn_pattern std_cell_pattern
72 set_pg_strategy std_cell_strategy -core -pattern {{ pattern: std_cell_pattern
      }{ nets: { VDD VSS }}}
73 compile_pg
74
75 # Merge del mesh con el pg ring
76 merge_pg_mesh -nets {VDD VSS} -types {ring stripe} -layers {METAL2 METAL3}
77
78 # Creamos el placement
79 set_app_options -name place.coarse.fix_hard_macros -value false
80 set_app_options -name plan.place.auto_create_blockages -value auto
81 create_placement -floorplan -timing_driven -congestion -effort high
      -congestion_effort high
82 legalize_placement
83
84 # Sintetizacion de relojes
85 check_clock_trees -clocks clk
86 check_design -checks pre_clock_tree_stage
87 synthesize_clock_trees -clocks clk -postroute -routed_clock_stage
      detail_with_signal_routes
88 clock_opt -list_only
89 check_design -checks cts_qor
90
91 # Ruteamos
92 check_routability -check_pg_blocked_ports true
93 check_design -checks pre_route_stage
94 route_auto
```

```
95
96 # Creamos los filler del core y el IO ring
97 create_io_filler_cells -io_guides [ get_io_guides { anillo_IO_JAGUAR.top
       anillo_IO_JAGUAR.right anillo_IO_JAGUAR.left anillo_IO_JAGUAR.bottom }]
       -reference_cells { PFILLER1 PFILLER5 PFILLER05 PFILLER0005 PFILLER10
       PFILLER20 }
98 create_stdcell_fillers -lib_cells [ get_lib_cells { TSMCWorkspace |
       FillersWorkspace / FILL64BWP7T TSMCWorkspace | FillersWorkspace / FILL32BWP7T
       TSMCWorkspace | FillersWorkspace / FILL16BWP7T TSMCWorkspace |
       FillersWorkspace / FILL8BWP7T TSMCWorkspace | FillersWorkspace / FILL4BWP7T
       TSMCWorkspace | FillersWorkspace / FILL2BWP7T TSMCWorkspace | FillersWorkspace
       / FILL1BWP7T }]
99 connect_pg_net -automatic
100 remove_stdcell_fillers_with_violation
101 check_legality
102
103 # Configuramos el DRC runset file
104 set_app_options -list { signoff.check_design.run_dir { . / Outputs / DRC /}}
105 set_app_options -list { signoff.check_drc.run_dir { . / Outputs / DRC /}}
106 set_app_options -list { signoff.create_metal_fill.run_dir { . / Outputs / Fill /}}
107 # set_app_options -list { signoff.create_metal_fill.run_dir {/ home /
       nanoelectronica / Desktop / Trabajos /FS/ Fill /}}
108 set_app_options -list { signoff.check_design.runset {
       ICVLM18_LM16_LM152_6M.215a_pre041518 }}
109 set_app_options -list { signoff.check_drc.runset {
       ICVLM18_LM16_LM152_6M.215a_pre041518 }}
110 set_app_options -list { signoff.create_metal_fill.runset {
       saed90nm_1p9m_mfill_rules.rs }}
111 # set_app_options -list { signoff.create_metal_fill.fix_density_errors true }
112 signoff_create_metal_fill
113 # Guardamos el bloque y corremos DRC y su Fix
114 save_block EL_GRAN_JAGUAR.ndm:chip_IO
115 signoff_fix_drc
116 save_block EL_GRAN_JAGUAR.ndm:chip_IO
117 signoff_check_drc
118 check_lvs
119 save_block EL_GRAN_JAGUAR.ndm:chip_IO
120
121 # Creamos el verilog equivalente de la sintesis fisica
122 write_verilog -include all ./Outputs/EL_GRAN_JAGUAR.v
123
124 # gds
125 write_gds -library EL_GRAN_JAGUAR.ndm -design chip_IO -view design
       -hierarchy all -lib_cell_view frame ./Outputs/chip.gds
126 exit
```
### 14.3. Script automatización síntesis física

```
1 #!/bin/bash
2 # codigo para automatizar la sintesis fisica
3 echo ingrese el valor de side legth x
4 read var1
5 echo ingrese el valor de side legth y
6 read var2
7 echo ingrese el valor de core offset
8 read var3
9 # echo initialize_floorplan -site_def unit - use_site_row -keep_all -
      side_length {$var1 $var2} -core_offset {$var3}
10 sed "s/ initialize_floorplan -site_def unit - use_site_row -keep_all -
      side_length {285 285} - core_offset {125}/ initialize_floorplan -site_def
      unit -use_site_row -keep_all -side_length {$var1 $var2} -core_offset {
      $var3 }/"< plantilla . tcl > scriptfs . tcl
11 icc2_shell - file scriptfs . tcl
1 #!/bin/bash
2 rm / inputs / version1 / out_final_io.ddc / inputs / version1 / out_final_io.sdc /
      inputs / version1 / out_final_io.v
3 mv / inputs / out_final_io.ddc / inputs / out_final_io.sdc / inputs / out_final_io.v
      / version1
4 mv / inputs / outchipio.ddc / inputs / out_final_io.ddc
5 mv / inputs / outchipio.sdc / inputs / out_final_io.sdc
6 mv / inputs / outchipio.v / inputs / out_final_io.v
7 icc2_shell -file plantilla.tcl
8 mv *.log / logs
9 mv *.svf / logs
10 mv *.txt / logs
```